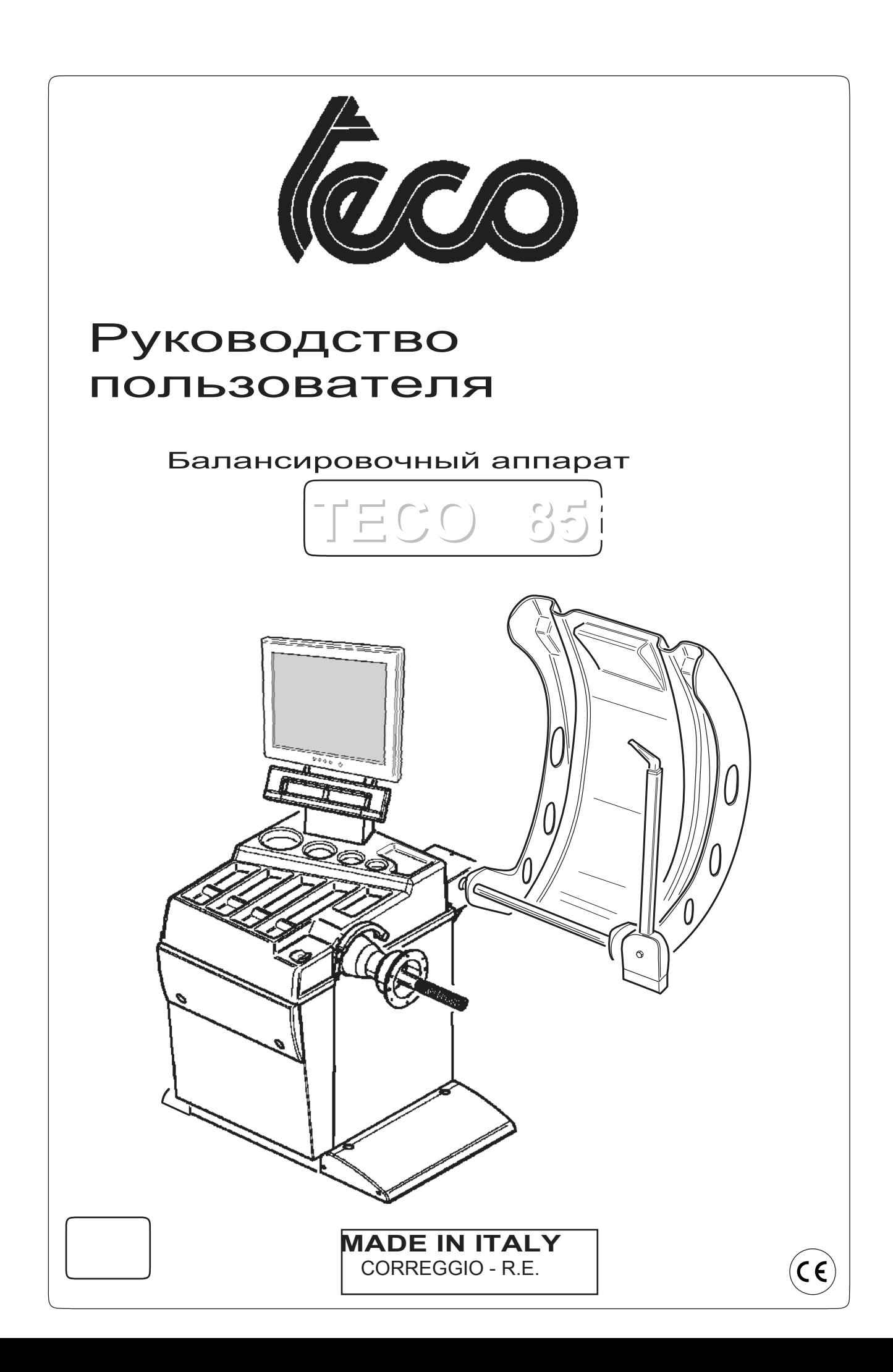

#### Versione 2.0 del 11/07

diritti di traduzione, di memorizzazione elettronica, di<br>riproduzione e di adattamento totale o parziale con qualdiritti di traduzione, di memorizzazione elettronica, di siasi mezzo (compresi microfilm e copie fotostatiche) sono riservati.

Le informazioni contenute in questo manuale sono soggette a variazioni senza preavviso.

 $A$ <sup>II</sup> rights reserved. No part of this publication may be translated, stored in an electronic retrieval system, translated, stored in an electronic retrieval system, reproduced, or partially or totally adapted by any means (including microfilm and photostats) without prior permission. The information contained herein may be subject to modifications without prior notice.

Les droits de traduction, de mémorisation électronique,<br>de reproduction et d'adaptation complète ou partielle par<br>tout type de moyen (y compris microfilms et copies photostaes droits de traduction, de mémorisation électronique, de reproduction et d'adaptation complète ou partielle par tiques) sont réservés.

Les informations fournies dans ce manuel peuvent être modifiées à tout moment et sans préavis.

A lle Rechte der Übersetzung, der Speicherung, Reproduk tion sowie der gesamten oder teilweisen Anpassung durch ein beliebiges Mittel (einschließlich Mikrofilm und Fotokopien) sind vorbehalten. Die in diesem Handbuch enthaltenen Informationen können ohne Vorbescheid geändert werden.

R eservados los derechos de traducción, grabación electrónica, reproducción y adaptación total o parcial con cualquier medio (incluidos microfilmes y copias fotostáticas).

Las informaciones contenidas en el presente manual pue-

Elaborazione grafica e impaginazione

Ufficio Pubblicazioni Tecniche

### Italiano

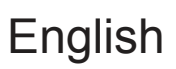

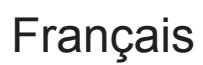

Deutsch

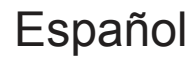

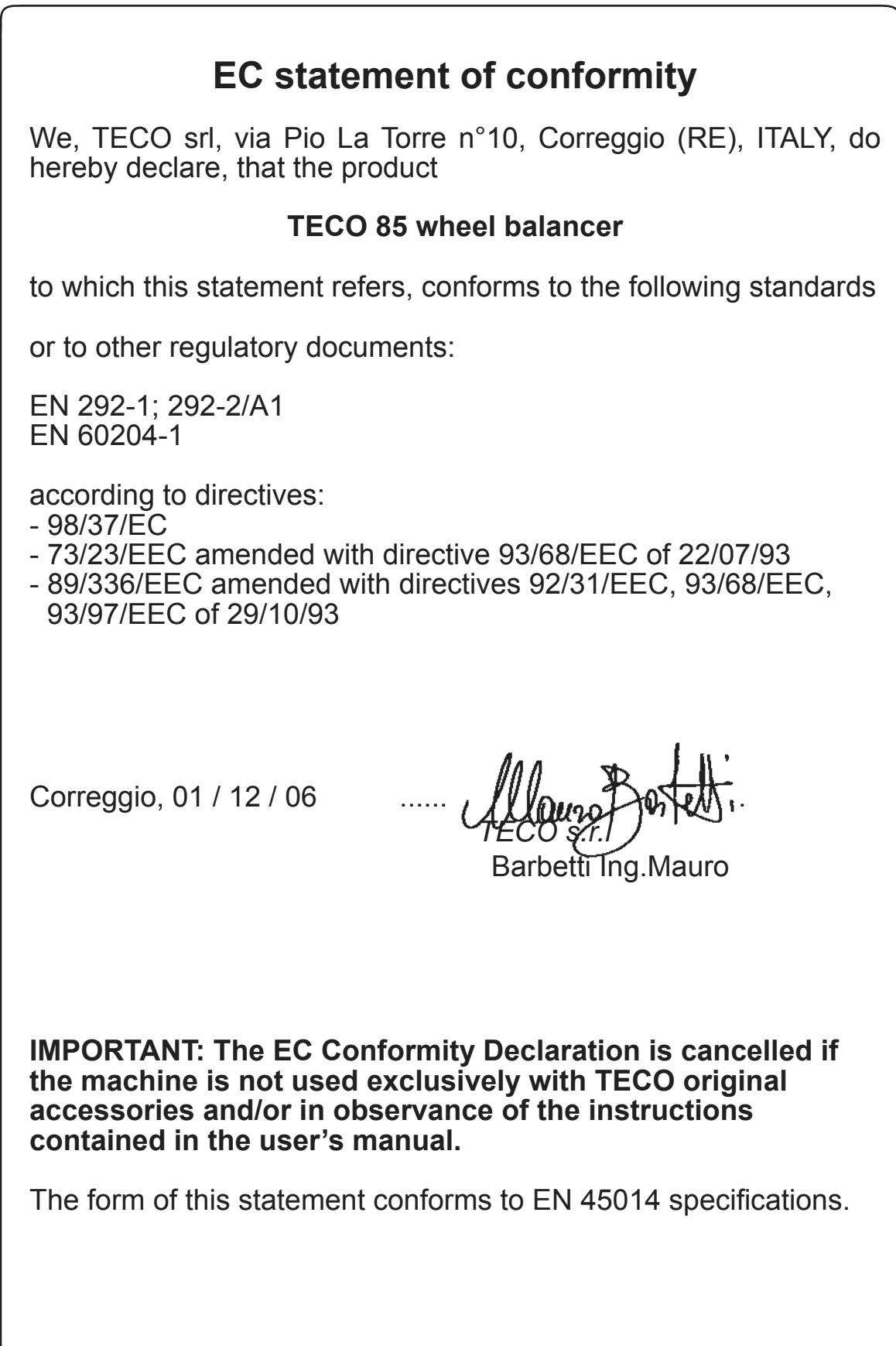

## **CONTENTS**

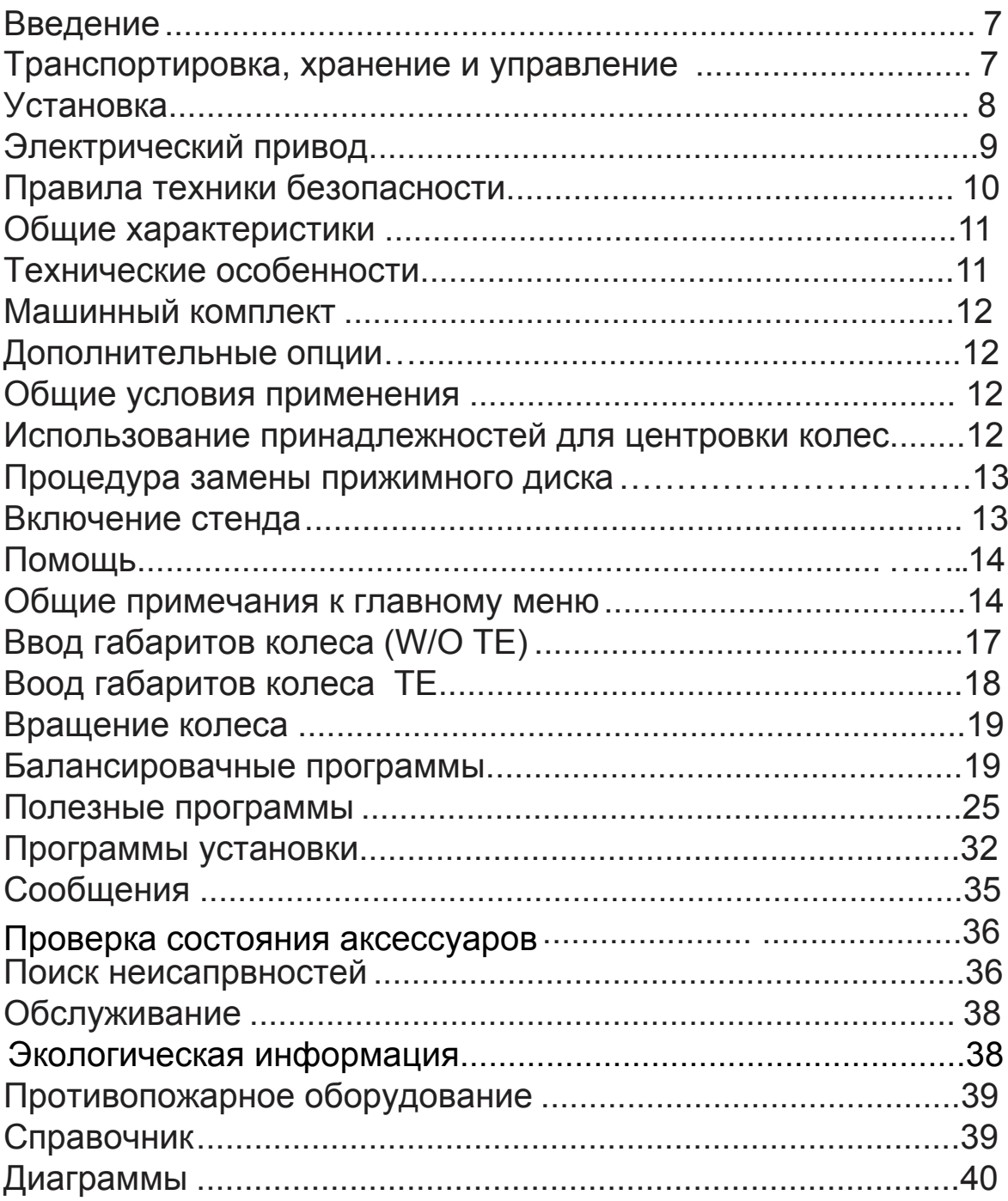

### Введение

Цель этого руководства состоит в том, чтобы снабдить владельца и оператора вашей машины рядом практических и безопасных инструкций для использования и обслуживания баллансира колеса. Следуйте всем инструкциям, и баллансир поможет Вам в вашей работе и даст возможность длительно и эффективно работать в соответствии с традициями TECO srl. Следующие параграфы расскажут вам об уровнях опасности, которые необходимо избегать при работе.

### **ОПАСНО**

Аппарат относится к непосредственной опасности, сопряженной с травмами и т д.

#### **ВНИМАНИЕ**

Запрешены небезопасные операции, которые могут нанести травму или вызвать смерть.

#### Предупреждение

Небезопасные операции, которые могут вызвать срьезную травму или смерть

Внимательно прочитайте эти инструкции перед включением оборудования. Сохраните это руководство и весь иллюстрированный материал к нему, которые были предоставлены вам вместе с аппаратом, чтобы оператор смог безопасно работать на нем.

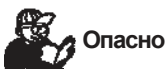

Придердивайтесь содержания этого руководства: в случае использования оборудования не указанного в этом руководстве, изготовитель снимает с себя всю ответственность за правильную работу оборудования и возможные в связи с этим негативные последствия.

Отметьте, что некоторые из иллюстраций в этом руководстве были взяты из фотографий опытных образцов; стандартная модель производства может немного отличаться. Эти инструкции к сведению людей с основными механическими навыками. Поэтому мы уплотнили описания каждой операции, опуская детализированные инструкции, например, как ослабить или сжать фиксирущее устройства на машине. Не пытайтесь выполнить операции, если вы не квалифицированны и не имеете достаточного опыта. В случае необходимости, пожалуйста, свяжитесь с нашим Центром Обслуживания и помощи.

Транспортировка Хранение и Управление

•: Базовая Комплектация балансировочного стенда включает один пакет (пакет картона на поддоне) содержащий: - балансирующая единица, монитор в его упаковке внешнего датчика, оборудование и защита колеса. Перед установкостй балансирущий стенд должен быть транспортирован в его оригинальной упаковке, вилы погрузчика размещены в соответствующие отверстия поддона и сохранение этого положения при перемещении, как обозначенно на упаковке (Рис. 1).

### • Габариты оборудования:

### TECO<sub>85</sub>

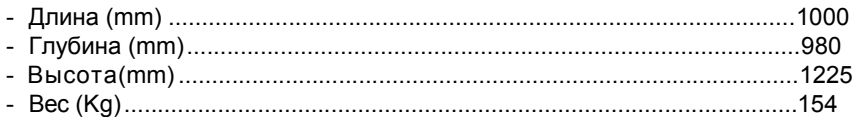

• Условия хранения:

- относитеотная влажность от 20% до 95%

- температура от  $-10^{\circ}$ до +60°С.

## Внимание

Не ставьте посторонние предметы сверху во избежание повреждений

После установки аппарат может быть перемещен следующими методами:

• подъемным краном, используя специальное оборудование, которое держит машину в точках подьема  $(pnc 2)$ :

• уставка вил погрузчика под машиной так, чтобы центр вил соответствовал приблизительно линии центра груза (Рис. 3);

## **Предупреждение**

**Всегда отключайте машину от сети перед ее перемещением.**

## **Внимание**

**Никогда не применяйте усилий к оси вращения при перемещении.**

### Установка (fig. 3a - 3b)

## **Внимание**

**Будьте предельно аккуратны, распаковывая, собирая и настраивая балансир, как описано в этой инструкции. Несоблюдение вышеперечисленных инструкций может привести к поломке оборудования и нанесению травм** человеку работующего на нем.

Распакуйте аппарат и оставьте упаковку для дальнейших транспортировок,

## **Внимание**

**Пол должен быть полностью подготовлен и способен выдержить массу машины в рабочем режиме.**

## **Внимание**

**.**

**Если машина установлена вне помещения, она должна быть защищена навесом.** 

Допустимые условии работы:

- относительная влажность от 30% до 95%;
- температура от 0°С до +55°С.

## **Внимание**

**Тех поддержку, специализации и прочее вы можете узнать из операторского мануала постовляемого в клмплекте.**

## **ПРЕДУПРЕЖДЕНИЕ**

**Балансир не должен быть использован во взрывоопасных атмосферах.**

**ВАЖНО:** для правильного использования оборудование необходимо освещение \*(300 люкс). Если компьютер поставился в разобранном состоянии - процесс его сборки будет описан ниже

### **Установка ЖК монитора**

(fig.4 - 4a - 4b - 4c - 4d)

- Распаковать монитор и прикрепит его к поддердивающющей опоре (fig. 4a).
- Установать монитор на стенд (fig.4).
- Установите Кабель питания и кабель соединяющий монитор со стендом
- Монитор должен быть во включенном положении.
- Установите защиту и внешний датчик.
- Включите балансировачный стенд.
- Задайте вид изображения на мониторе, используя переднюю панель. Для информации относительно регуляторов, обратитесь к руководству монитора, поставляемому в соответствующей упаковке.

### **Установка защиты колеса**

(fig. 5)

- Отверните гайки фиксируещие 2 болта и вытащите их
- Установите защиту (кожух) выстроив отверстия в ряд
- Установите 2 болта и затяните гайки (fig.5).

### **Установка внешнего датчика**

(fig. 5-5а)

- Установите поддерживающий кронштейн (оставляя загнутую часть лицевой стороной вверх) на защитную трубу, исполдьзуя 2 винта

- Проверьте, что кабель не натянут ни в каком из положений датчика.

- Затем подключите кабеоь к основанию стенда
- В конце установите 5 фланговых держателей как показано на ресунке 5а.

После установки поставьте балансировочный стенд в выбранное место, учитывая параметры установки рис 3а

#### **Внимание**

Установите балансирующий стенд неподвижно на полу

### **Основные состовляюшие** (Fig. 6 - 6a)

A. Автоматический датчик расстояние и диаметра (inner)

- B. ЖК монитор
- C. Клавиатура
- D. Боковой держатель
- E. Крышка с ячейками для весов и аксессуаров
- F. Ось для колеса
- G. Основной включатель
- H. Рука датчика ширины (outer)
- L. Педаль торможения
- K. AL Педаль контроля
- I. Защита колеса

### Электрическое подключение

По заказу, балансиовочный стенд может быть настроен изготовителем, чтобы работать с питанием доступным на месте установки.

Детали установки для каждого отдельного стенда даны на пластине данных и на специальном лейбле.

## **Внимание**

**Все операции, проводимые с подключением к электричеству должны проводиться квалифицированным электриком.**

- Электронапряжение должно быть замеренным по:
- потребляемой мощности указанной на пластине стенда.
- дистанция между балансиром и сетью не должно превышать расстояние, при котором напряжение падает на 4% ( в случае включения 10%, от того что указано на пластине).
- пользователю необходимо оборудовать машину:
- вилкой, отвечающей всем стандартам.
- включатель(30мА)
- предохранители (описано схеме).
- подходящую систему заземления.

• Дляизбежаниянесанкционированногоиспользованиявсегдаотключайтестендизсетипослеиспользования

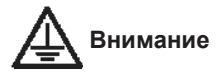

**Устойчивость балансира напрямую отразится на качестве балансировки. Никогда не ставьте машину на провода трубы и т д.**

### **Внимание**

**Все операции должны проводиться квалифицированным оператором.**

### Правила техники безопасности

## предупререждение

Несоблюдение днных инструкций может привезти к травмам оператора. Не включайте стенд, не прочитав соответсвующую инструкцию по технике безопасности.

Этот балансир может использоваться только квалифицированным и уполномоченным персоналом Под квалифицированным специалистом подрузамевается обученный человек, изучивший данные инструкции и имеющий соответствуешее образование.

Оператору запрещается работать в состоянии алкогольного или наркотического опьянения.

Возможные исключения могут распространяться на вещества, предусмотренные для применения как медикаменты и прописанные врачом.

Для работы требуется следущее:

- Оператор должен прочесть и понять эту инструкцию;
- убедиться, что он имеет достаточное представление об оборудовании и умение;
- убедиться, что машина была установлена в соответствии с соответствующими законодательствами и стандартами;
- держать посторонних лиц вне помещения работы оборудования;
- Убедиться в том, что все операторы достаточно тренированы и обучены;
- Не касаться линий напряжения, пока оборудование не отключено;
- прочитать эту инструкцию и научиться управлять данным оборудованием;
- держать это руководство в доступном для оператора месте.

### Внимание

### Не удаляйте разного рода знаки и предупреждения с балансира.

- Соблюдайте все правила безопасности при работе с данным оборудованием.
- Любые переделки оборудования, снимают с изготовителя всю ответственность за последущие проишествия.

## Внимание

Во время работы соблюдайте соответствующий требованиям безопасности рабочий вид (волосы, одежда и т д).

### Знаки предупреждения

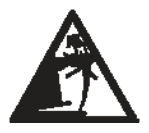

Никогда не прикладывайте усилия к оси вращения балансира.

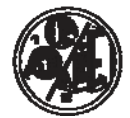

Всегда выключайте балансир из электрической сети после работы.

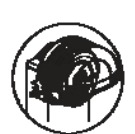

никогда не поднимайте защитную крышку до полной остановки вращения.

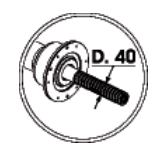

Используйте центровочные принадлежности с отверстиями диаметром 40 mm.

### Общие характеристики

- Низкая скорость балансировки (≤ 98 оборотов/минута)
- Автоматические замер расстояния и размеров колеса
- Автоматическая остановка колеса в конце вращения
- Ось вращения.
- педаль STOP для немедленной остановки
- Держатели для аксессуаров
- Крышка с ячейками для используемых весов
- мини опора для клип весов
- Автоматичиский старт при нажатии на крышку защиты
- 17" LCD мониторr
- клавиатура с кнопками для облегчения в управлении
- Функция помощи
- Возможность выбора языка (из доступного списка).
- 16-ти битные микропроцессоры.
- точность 1 грамм (1/10 унц.)
- Дисбаланс рассчитывается в граммах и унциях
- Округление результата балансировки
- Типы балансировок:
- Обычная динамическая на обе стороны
- Статич на одну сторону
- Различные программы для алюминиевых дисков
- Балансировка для колес мотоциклов
- Alu bike динамич с двух сторон алюмин ободов
- **"Mobile planes"** программа(in ALU-P) деления по 5 грамм
- **"Hidden weight"** программа (in ALU-P) деление одного веса на два
- **"Weight division"** программа(bike programs) разделение веса на 2 части для применения в двух местах
- **"OPT flash"** программа для быстрого устранения вибрации
- **"OPT standard"** программа
- *Основные вспомогательные программы:*
- Калибровка
- Персонализация
- Счетчик вращений
- Сервис
- Самодиагностика
- RPA, автомотическое позиционирование колеса для балнсировки
- Visual check: функция для проверки колеса и обода.

### Тех характеристики

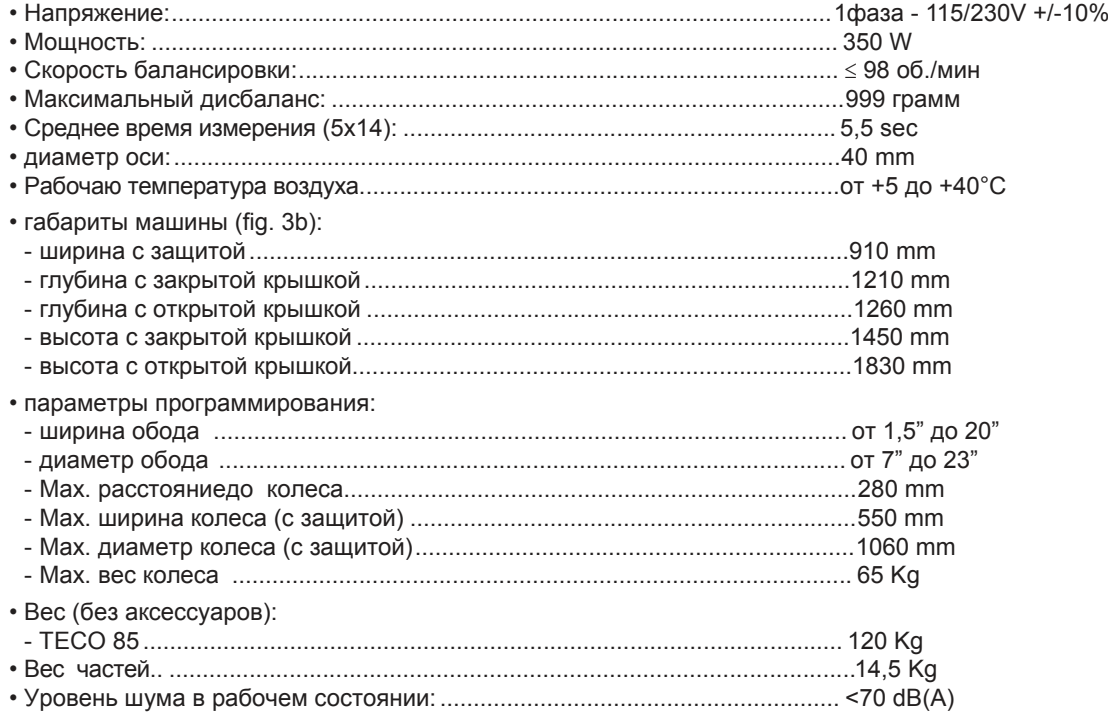

### Балансировочный набор

Следущие части поставляются в комплекте с машиной.

- Зажимы:

- Циркуль для измерения ширины:

- грузы:

### Дополнительные принадлежности

cod. 049700400

cod. 080018200 cod. 040004300

Обратитесь к каталогу принадлежностей.

### Общие условия использования

Данное оборудование может использоваться только квалифицированным персоналом.

## Предупреждение

### С балансиром может работать только обученый опреатор.

Инструкции, приведенные ниже, могут использоваться только для балансировки и определения дисбаланса. Кроме того все операции должны проводиться с закрытой крышкой защитой

## Внимание

Любое использование оборудования не соответсвующее возможностям описанным ниже неразумно.

### Предупреждение

Не используйте балансир без установленной защиты.

### Внимание

Чистка и мытье балансира сжатым воздухом или струями воды запрещено.

### Прелупреждение

Рекомендуем использовать только инструменты производимые ТЕСО.

## Внимание

Обратите внимание, что лучший путь избежания производственных травм - это внимательное изучение инструкций операторами. Выучите рабочие функции и нахождение команд. Тщательно проверьте работу всех программ. Во избежание несчастных случаев оборудование должно быть собрано и установлено правильно и регулярно проверятсья.

### Использование аксессуаров для центровки колеса

### Установка колес с центральным отверстием

### (Центровка с переднии конусами) (Figs. 8 - 8a)

- 1. Вставьте ось с резьбой (поз. 1) в балансирующий вал (поз. 2) и закрутите торцевым ключом (поз. 3).
- Эта операция будет более быстрой и легкой, если вы нажмете педаль стоп, чтобы зафиксировать ось.
- 2. Установите колесо на ось, опирая на фланец (поз. 5).
- 3. Выберете подходящий конус (соответствующего диаметра) (поз. 6), для балансировки колеса и закрепите  $ero (n03.7)$

Для быстроты, нажмите рычаги фиксирующего устройства, продвиньте его по резьбовой оси. Затяните по часовой стрелке

### Монтаж колес с центральным отверстием

### (Центровка с задним конусом) (Fig. 9)

Известно, что для качественной балансировки колесо должно быть точно установлено на стенд. Некоторые диски имеют центральное отверстие (боле точное и наежное) по внутренней плоскости, а не внешней.

В этом случае процедура установки заключается в следущем:

- 1. Вставьте ось с резьбой (поз. 1, Fig. 8) в балансирующий вал (поз. 2, Fig. 8) и затяните гаечным ключом (поз. 3, Fig. 8). Это операция будет проще и быстрее, если вы нажмете педаль стоп.
- 2. Выберите конус (поз. 6, Fig. 9) более подходящий для колеса.
- 3. Установите зажимное устройство (поз.7, Fig. 9), прижимную чашку (поз.9) и кольцо (поз.10) аналогично предыдущим пунктами раздела.

### **Установка колес без центрального отверстия (Figs. 10)**

Универсальный фланец предусмотрен для установки колес с закрытым центром, длина пальцев 95- 205 мм Колесас 3 - 4 - 5 - 6 - 8 отверстиями, могут быть закреплены пятью пальцами (максимально). Составляющие фланца (смотри Fig.10):

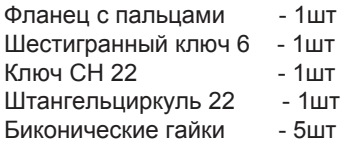

### **Установка колеса на ось**

**(Fig. 10)**

- 1. после снятия резьбового вала оси держателя колеса, установите FRU 3-4-5 фланец (поз.1) на ось и проверните до совмещения отверстий
- 2. зафиксируйте фланец, используя комплектными болтами M8, закручивая их гаечным ключом. Эта операция будет проще, если вы нажмете педаль стоп для неподвидности.

### **Установка колеса**

1. Измерьте расстояние между двумя отверстиями используя циркуль, предоставленный FRU3-4-5 фланцем (см. Fig. 10b).

- 2. С помощью циркуля расположите болты на равном расстоянии (см. Fig. 10c).
- 3. Затяните болты.
- 4. Установите колесо и затяните гайки (CH 22).

### Процедура снятия зажимного диска

- Снимите диск (A ) как показано на (fig. 10e, 10f):
- Установите малый конус (B) на ось вращения и затяните его (C), после чего сдвиньте диск на несколько мм.
- Снимите дисковое кольцо (D) используя отвертку в зазорах, расположенных на кольце (Fig. 10e); Снимите последовательно все элементы вместе с пружиной (E).

### Включение балансира

Включите балансир, используя кнопку включения в передней части корпуса (поз.G, fig.6). Балансировочный стенд осущесвляет проверку и если нет каких либо ошибок, он дает сигнал и показыввает логотип, после чего ожидает воода данных колеса.

## ENTER

Нажмите  $\leftarrow$  для показа видео страницы с изображением значения дисбаланса (fig.7); Первоначальное состояние будет:

- активный режим балансировки динамический (DYN);
- отображаемые значения: 000 000;
- граммы изображаются в единицах из 5-ти (или четверть унции);
- датчик значений активен.

Сейчас оператор может задать данные колеса для балансировки или перейти к списку программ.

### Функция помощи

Прежде чем перейти непосредственно к инструкциям использования программ балансировки, мы хотели бы

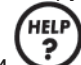

обратить внимание на функцию помощи , которая является очень важной для оператора.

Эта программа может быть использована в любом процессе и стадии процесса.

Если у оператора возникают трудности в выполнении операции, данная функция поможет ему в ее выполнении. Проще говоря - это электронный мануал.

Пример: если нужно выполнить программу (после входа в нее) нажмите

Все инструкции будут доступны на мониторе.

Для выбора определенного вида балансировки вы можете также обратиться н

Настоящая Инструкция соответствует этому мануалу.

### Общие сведения по основному меню

Графика основана на ярлыках (картинки показывающие функции программы и т д), которые будут выбраны для включения функций, для облегчения воспроиятия линия разделена на три раздела:

- выделение значения выбранного значка (окрашен красной рамкой);

- указание состояния балансира (х1/х5; г(грамм)/оz(унция));

- указание активной среды (активные программы)

Все это показано в выбранном языке (из доступных).

в верхней части монитора содержатся значки (главное меню) разделенные на трри группы (Fig. 7):

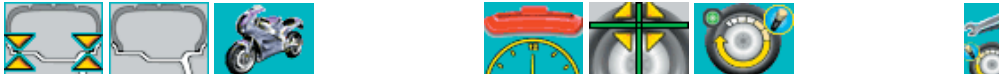

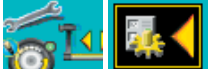

- первая группа - методы балансировки.

ENTER

- вторая группа вспомогательные программы (оператор может вести три вспомогательные программы)
- третья группа настройки

нажмите ENTER

для выбора значка нажимайете клавищи

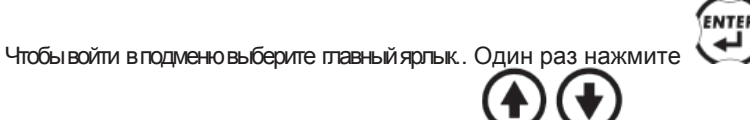

Все функции, которые не показаны в главном меню, находятся в подменю, которое

ENTER

И V ВАС ПОЯВИТСЯ СПИСОК НОВЫХ ЯДЛЫКОВ.

Теперь жмите клавиши

для выбора ярлыков подменю. После того как подменю было открыто, выходом из него служит ярлык главного меню. Значки функций изложены ниже.

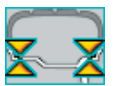

Стандартная программа баллансировки:

Обычный метод балансирование колеса с двух сторон.

открывается, когда главный ярлык активирован.

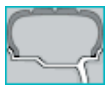

### Программы баласирования ALU:

Программа для балансирования колеса из легкмх сплавов.

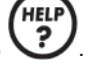

до тех пор, пока красная рамка не попадет на ярлык затем

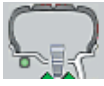

#### **Балансировочная программа ALU 1P:**

Обеспечивает точное вычисление веса, который будет приложен к внутреннему ободу диска.

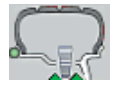

#### **Балансировочная программа ALU 2P**

Обеспечивает точное вычисление веса, который будет приложен для зажатия на кромке диска.

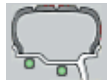

#### **Балансировочная программа ALU 1:**

Обиспечивает точное вычисление веса, примененного к внутреннему ободу диска (литые диски).

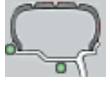

#### **Балансировочная программа ALU 2:**

Обеспечивает точное вычисление веса, примененного на внутреннюю кромку диска (**clip weights**) и внутреннего обода диска (литые диски)

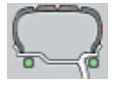

#### **Балансировочная прграмма ALU 3:**

Обеспечивает вычесление веса, который будет применен на внутреннюю часть диска, внутри и снаружи обода (**adhesive weights**).

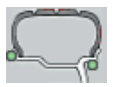

#### **Балансировочная программа ALU 4:**

Обеспечивает вычисление веса, который будет применен на внутренней кромке диска (**clip weights**) и на наружней стороне внутренней части обода (**adhesive weights**).

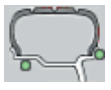

#### **Балансировочная программа ALU 5:**

Обеспечивает вычесление веса, который будет применен на внутр часть обода (**adhesive weights**) и на внешнюю кромку диска (**clip weights**).

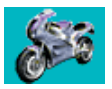

**Балансируюшая программа для колес мотоциклов:** Программы, подходящие для балансировки колес мотоцикла.

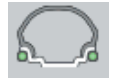

**Динамическая балансируюшая программа для балансировки мотоциклетных колес:** Позволяет балансировать колеса мотоцикла, размещая груз с обеих сторон.

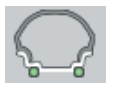

**Динамическая балансирующая программа для колес мотоцикла Alu U:** Позволяет балансировать колеса мотоцикла, размещая груз с обеих сторон.

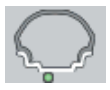

#### **Статическая балансировочная программа:**

Позволяет балансировать колеса мотоцикла, размещая груз на центральной полке обода.

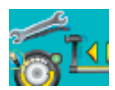

**Активация вспомогательных программ 22:** Предоставление доступапа (**by displaying them**) к настройкам.

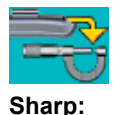

Активирует отоброжение дисбаланса с нажатой клавишей enter, дисбаланс будет показан в граммах.

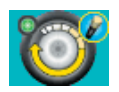

**Оптимизация:** Активизирует процелуру для оптимизации, устанавливаемого веса.

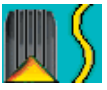

### **Визуальная проверка:**

Функция активна с открытой крышкой зашиты, что обеспечивает визуальную проверку колеса.

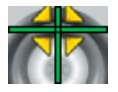

### **Поиск позиции:**

Ставит колесо в правельную позицию для применения веса с обеих сторон поочереди.

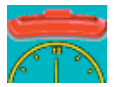

**Определение чувствительности:** Активирует программу определение измерений, сделанных балансиром.

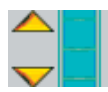

**Вызов других ярлыков:** Показывает вторую серию иконок:

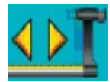

**Калибровка датчика:** Активирует программу, определяющую измерения, сделанные датчиком.

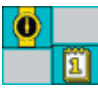

**Счет вращений колеса:** Показывает общее количество, проведенных вращений колеса.

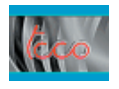

**Вызов логотипа:** Вызывает заставку

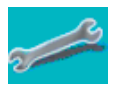

### **Сервисные программы:**

Вызывает диагностические программы для сервиса балансира.

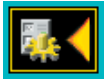

#### **Активизирует программы установки:**

Предоставляет доступ для установления операционных параметров машины.

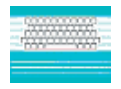

### **Данные компании:**

Активация процедуры просмотра данных компании производителя.

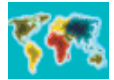

**Настройка языка:** Настройка языка

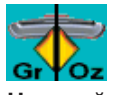

**Настройка. Определения единицы дисбаланса:** активирует ярлык для выбора единицы измерения и округления, с которой будет рассчитан дисбаланс (грамм / унция)

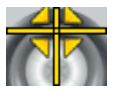

**Автоматический поиск позиции:**

открывает подменю с изображениями, которые позволяют включить или выключить автоматическую функцию поиска положения колеса в конце процесса вращения колеса.

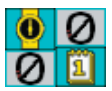

**Счетчик изменения вращений колеса:**

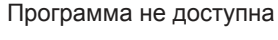

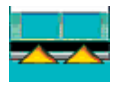

**Преференциальная программа настройки:** Активирует три префенциальные программы

Другие значки, которые могут быть описаны внутри отдельных программ, будут рассмотрены в соответствующих этапах.

### Ввод данных колеса (W/O TE)

Оборудование предназначено для автоматического определения значений диаметра и расстояния, а так же ввода ширины с клавиатуры.

- Установите руку датчика (поз.A, fig. 4) к внутренней стороне обода, как показано на рис .11а. Монитор выдаст информацию с полученными измерениями. Внимательноустанавливайтерукудатчика, от этого зависит точность его вычислений.

- Держите датчик, прислоненным к ободу до тех пор, пока он не выдаст результаты измерений на монитор.

- Проверьте результаты и уберите руку датчика. Теперь нужно задать значение ширины.

Если измерения были неправильны или вызывают сомнения, уберите руку датчика на ее место и затем повторите операцию.

- Измерить ширину обода можно спецциркулем (fig. 12).

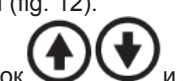

- Изменяйте значение ширины нажатием стрелок и задайте требуемое значение, ширина может быть введена в милиметрах, или уже установленные значения могут быть переведены из дюймов в

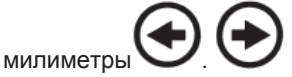

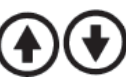

Так же стрелки могут быть зажатыми для быстрого набора цифр.

- когда вы задали значение - нажмите клавишу  $\blacktriangleleft$  для показа дисбаланса (исходя из заданных измерений) или выполнить вращение колеса

ENTER

### **Важно**

**Примите во внимание, что колеса номинальным диаметром (e.g. 14") включает в себя и диаметр прилегающей шины. Поэтому указывается средняя толщина обода. Это значит, что данные могут различаться (2-3 десятых мм). Это не ошибка, а отражения реального состояния обода.**

### Ввод данных для балансировки колеса с измерительной системой ширины ТЕ.

Для автоматического ввода расстояния, ширины и диаметра:

- Установите две руки (внутри и снаружи) (поз.A, H, рис.6) вплотную к сторонам обода как показано на рис 11. Монитор покажет изображение с геометрическими данными колеса. Устанавливайте датчики точно и аккуратно для получения более точных результатов.

Не уберайте датчики, пока балансир не считает расстояния диаметра и ширины колеса

- Проверьте вычисления и отведите датчики.

Если замеры были произведены неправельно, уберите датчики на их места, а затем снова повторите замеры. Существует возможность проведения замеров и одним датчиком, но в этом случае замеренные данные могут быть повреждены данными хранящимися в памяти балансира.

После измерений геометрических параметров колеса, на мониторе высвечивается дисбаланс.

Если автоматический датчик не работает, то геометрические данные могут быть введены в ручном режиме.

Нажмите кнопку .

- Произведите замер ширины обода, используя циркуль (Fig. 12a).

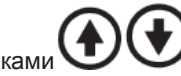

- задайте размер ширины кнопками
- 
- нажмите для подтверждения и ввода диаметра **DIAMETER**.
- прочитайте диаметр колеса на шине.

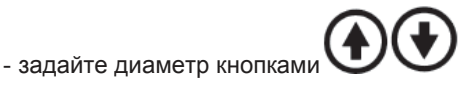

. диаметр может быть задан в милиметрах или же переведен из дюймов (данные в памяти балансира) клавишами

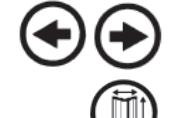

- нажмите для ввода значения расстояния.

- приставьте автоматический датчик к внутренней стенке обода как показано на рисунке 11a.
- прочтите расстояние обода.

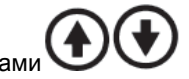

- задайте значение, показанное на мониторе клавишами

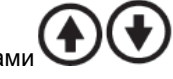

ENTER

- нажмите  $\leftrightarrow$  для показа значения дисбаланса (пересчетайте для новых данных колеса), либо проведите

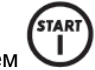

вращение нажатием Будут показаны следующие ярлыки:

Exit: возвращает программу на страницу с показателями дисбаланса.

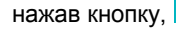

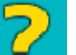

нажав кнопку,  $\Box$  вы вызываете справку по ручной настройке данных.

### Вращение колеса

Операция вращения колеса начинается автоматически с опусканием защитной крышки и нажатием

Программа вращения колеса останавливается при открытой защитной крышке или при открывании ее в процесе вращения колеса

## **Предупреждение**

**Запрещено включать машину без защитной крышки или в случае ее некорректной установки.**

## **Внимание**

**Не поднимайте крышку до полной остановки колеса.**

В случае не прекращающегося вращения, отключите балансир от сети или его пусковой кнопкой.

### Программы балансирования

Программы разделены на группы, представленные тремя изображениями в главных меню:

- стандартная балансирущая программа
- балансирующая программа для колес с легкосплавными дисками
- балансирование колес мотоцикла.

Перечень начала балансировки:

- Установите колесо на оси, используя наиболее подходящий фланец.
- Обеспечтье отсутствие каких-либо действий во время вращения колеса;
- очистите колесо от посторонних предметов;
- введите данные колеса правильно.

### **Динамич балансировка (стандартная)**

Самая распространенная балансировка - динамическая. Из списка программ, выведеных на монитор выберите

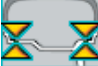

из главного меню.

Дисбаланс будет выведен на экран (Fig. 7).

- введите габариты колеса как описано в разделе "Ввод данных колеса".
- Вращайте колесо при опущеной крышке защиты.

## **Внимание**

#### **Для получения наилучшего результата не торопитесь во время балансировки.**

- подождите, пока колесо полностью остановиться и монитор покажет данные по балансировке.
- выберите балансировку первой стороны.
- вращайте колесо, пока не загорится индикатор .
- закрепите балансирущий вес в положение 12 часов.
- повторить процесс на другой стороне колеса.
- сделайте контрольное вращение колеса для проверки.

Если эта операция не прошла успешно попробуйте сменить вес и позицию колеса согласно рис. 13.

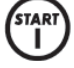

Не забывайте, когда дисбаланс велик, незначительные ошибки позиционирования балансировочного веса могут производить остаточный дисбаланс 5 - 10 грамм.

## **ВНИМАНИЕ**

Убедитесь, что система, которая устанавливает вес для обода, находится в рабочем состоянии.

**Неправильно заданный вес может привести к выключению (незапуску).**

При балансировке колесо может быть остановлено двумя способами:

- при задержании колеса в позиции больше секунды. Это вызовет немелдленную остановку.
- 'sto - нажатием клавиши  $\sum$ , когда колесо находится в одном из положений под давлением веса.

Повторное нажатие клавиши или и прохождение 30 секунд после останоки колеса освобождает его.

Колесо может быть зафиксировано для облегчения рботы.

.<br>STOI

**STOI** Если нажать клавишу в процессе вращения колеса - операция будет прервана.

Если "RPA" (position centred) - активированана, то в конце каждой балансировки балансир останавливает вращение колеса.

В позиции для применения веса если вес балансировки равен нулю, то колесо остановится во внешней позиции

.<br>Stad Если нажат с открытой защитной крышкой, происходит автоматический поиск второй позиции на другой

стороне. Эта функция может быть отклбючена в разделе "Автоматический поиск позиции " .

### **Статическая балансировка**

Балансировка возможна даже при приминении одного веса на одну сторону или на центр диска. Статически колесо будет отбалансированно, однако возможен динамический дисбаланс (эффект вибрации).

Когда вы увидите меню мотоцикл:

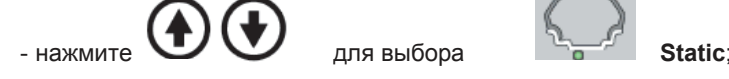

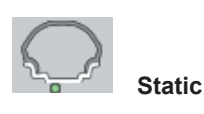

- нажмите  $\leftarrow$  для подтверждения.
- Дисбаланс будет показан на мониторе
- Введите диаметр колеса (в статическом режиме требуетсятолько диаметр колеса ).
- Вращайте колесо, опустив защитную крышку.
- Дождитесь остановки колеса, балансир просчитает дисбаланс и выведет его значение на экран.
- Поворачивайте колесо, пока не загорится индикатор.
- Установите грузик в позиции 12 часов.

Чтобы получить измеряемый диаметр близкий к наминальному и для получения хорошего результата, при вводе диаметр добавьте 2-3 унции.

- Проведите тест вращение.

### **Балансировка алюм (ALU) колес**

Для балансировки алюминиевых колес, как правило используються клеевые веса, расположенные иначе, чем CLIP веса в стандартнойбалансировке (fig. 14).

Существует огромное кол-во программ ALU предназначенных для работы именно с этим типом колес.

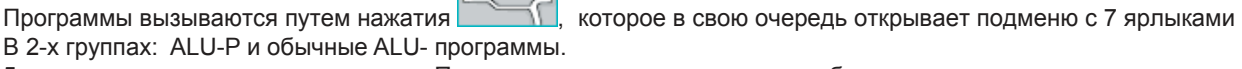

5 программ для разных видов дисков. Позиции грузов в этих программах будут проиллюстрированы ниже. Замерывыводятсявмиллиметрахив унциях (в скобках).

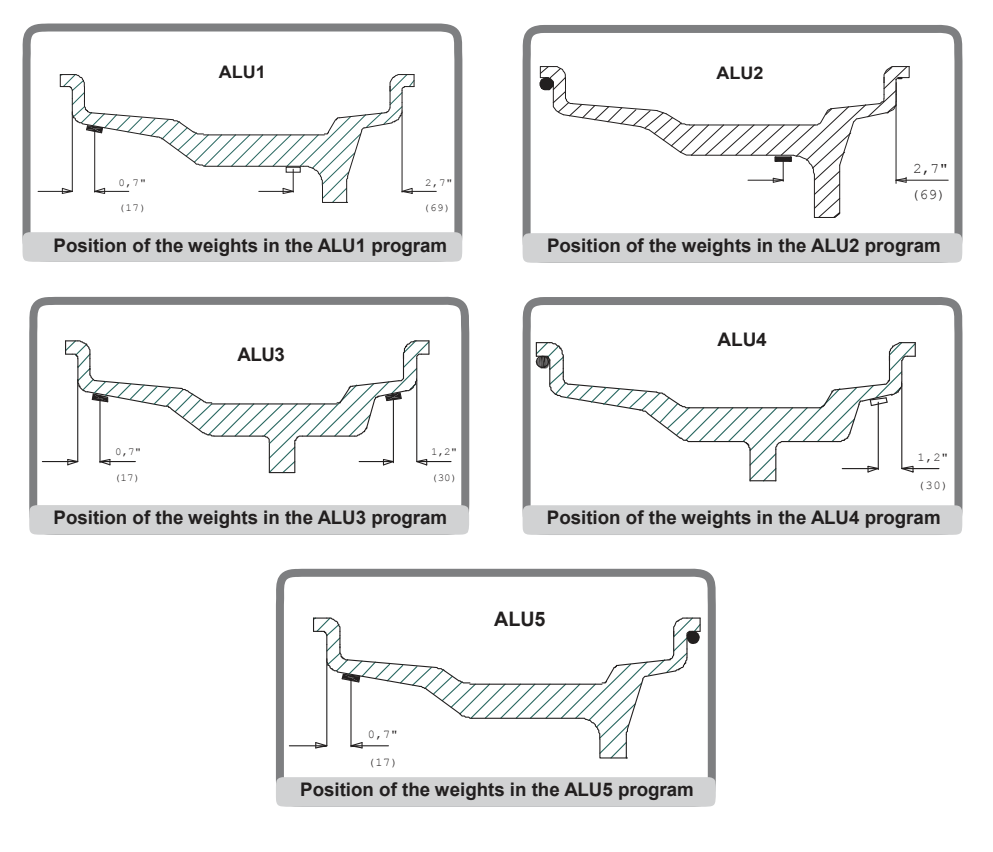

### **ALU 1P, ALU 2P программы**

Эти программы обеспечивают максимальную точность балансировки алюминеевых дисков (2 веса на внутреннюю сторону обода)

После выбора меню балансировочных программ сделайте следушее:

- нажмите **СССССССССССССС**, чтобы выбрать желаемую ALU P программу (соответствующие балансировочные плоскости отмечены на ободе и это показано на мониторе);

- нажмите *Для* подтверждения.

ENTER

#### **Измерение данных колеса**

С этой программой данные должны быть введены вручную. (Как в стандартной прогоамме ALU).

Плоскость балансировки, в которой используются клеевые веса, может быть выбрана пользователем (в зависимости от типа диска).

Следует помнить, что в целях снижения кол-ва веса грузов, их нужно распологать на большее расстояние друг от друга; если расстояние между двумя плоскостями будеит меньше 37 мм на дисплее появится ошибка 55.

- приложите датчик к месту установки веса (Fig. 15b для ALU 1P и Fig. 11a для ALU 2P). Для ALU 1P ссылка в место, где будут применены веса, в ALU 2P ссылка на край обода, учитывая, что заданный внутренний вес обычный.

## **Внимание**

**Будте абсолютно уверены, что конец руки датчика прилегает к ободу.**

- приведите руку датчика в нужное положение. После 2-х секунд балансир выведет результаты измерений

- приложите датчик к месту, выбранному для крепления веса
- держите датчик в позиции до сигнала.
- уберите измерительную руку датчика.

Если вы уберете измерительную руку, замерив только одну плоскость, то это вызовет ошибку 23.

- повторите вращение

### **Крепление балансировочных весов**

- выберите место для крепления первого груза.
- вращайте колесо, пока не загорится индикатор.

Если балансировочный вес отличается от спринг типа (внутри плоскости в ALU 2p), прикрепите его в позицию 12 часов.

Закрепите вес (Fig. 16a), с наклеенной бумажной полосой к верху. Перед наклеиванием на диск отделите бумагу от полоски веса ( fig. 16b).

- двигайте датчик, пока не загорится зеленый цвет.
- двигайте датчик, пока приклеиваемый груз не будет на правельном месте.
- нажмите кнопку (Fig. 16c), чтобы прикрепить вес.
- уберите датчик (fig. 16d).
- повторите эту процедуру для второго веса.
- проведите тест вращение для проверки точности.

Для того чтобы вес правельно прикрепился, убелитесь в чистоте поверхностей. В случае необходимости очистите ее.

### **Программа "Mobile planes" (доступна только с ALU-P)**

Эта функция автоматически активируется с включением ALU-p. **Изменяет заранее намеченную позицию прикрепления веса.**

Это сделано для того, чтобы избежать округления веса и тем самым, для достижения наилучшего результата. Описание изменения позиции прилагается в инструкции *balancing attaching*

### **Программа"Hidden weight"**

### **(доступно с ALU-P программой)**

### **Эта программа разделяеи внешний вес балансировки на 2-е части позади 2-х спиц обода.**

- Предворительно выберите одну из ALU 1P, ALU 2P программ.

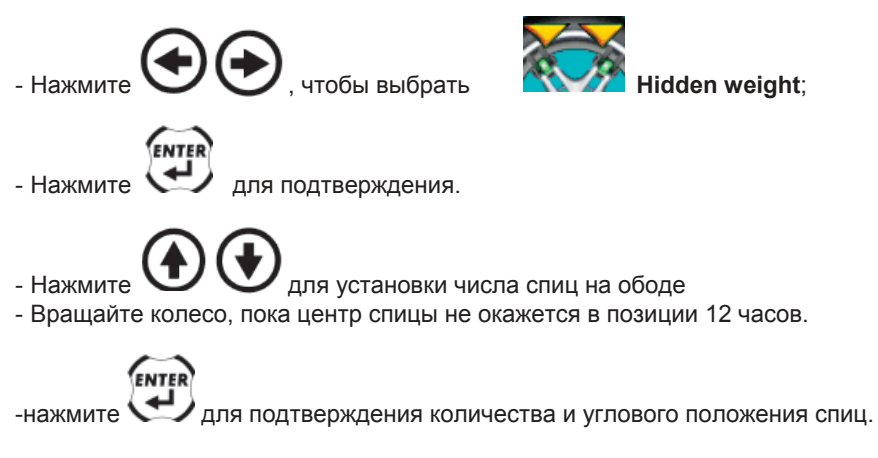

Если вы не зададите кол-во спиц - процедура будет отменена.

Дисбаланс будет показан на мониторе 2-мя грузами на внешней плоскости.

Показанное значение дисбаланса относится к состоянию центральной позиции.

Применение каждого из 2-х балансировочных грузов подробно описано в ALU-P программах "attaching balancing weights" заголовке.

Функцияя HIDDEN WEIGHT комбинирует MOBILE PLANES для использования 5-и грамовых весов. Если HIDDEN WEIGHT выбрана без одной из включенных ALU-P программ - это вызовет ошибку 26.

### **Стандартные ALU программы (ALU 1, 2, 3, 4, 5)**

Стандартные программы ALU включают в себя различные позиции применения весов (рис 14). Производят корректное вычисление дисбаланса для алюминеевых дисков**.**

### **Дляактивацииэтихпрограмм:**

- Выьерите иконку Alu programms;

- выберите один из ярлыков:

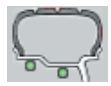

### **Балансирущая программа ALU 1:**

Рассчитывает веса для применеия на внутренний обод колеса \*(Stick waights)

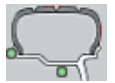

**Балансирущая программа ALU 2:** Расчитывает вес зажимных скоб и вес к внутреннему ободу колеса

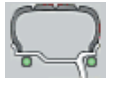

**Балансирующая программа ALU 3:** Расчитывает балансировчные веса на внутренние и внешние стороны обода (Stick-On weights)

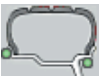

### **Балансирующая программа ALU 4:**

Расчитывает вес ззажимных скоб для применения на внутренней стороне обода (Clip Weights) и вес внешней стороны обода (Stick On weights).

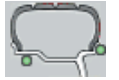

### **Балансирующая программа ALU 5:**

Рассчитывает балансировочный вес на внутренней стороне (stick-on weights) и зажимной вес внешней стороны обода (clip-on weights).

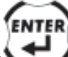

надмите для подтверждения.

Дисбаланс отобразится на мониторе.

- задайте номинальные габариты колеса.

Если повторно сделанные замеры превышают допустимую норму (тех. спецификации), то это вызовет ошибку 5.

- Следуйте инструкциям динамической балансировки.

В конце измерения может остаться незначительный дисбаласнс.

- Во избежание этого проведите контроль диаграммы (рис. 13)
- Пока не получите желаемый результат

### **Балансирование колес мотоцикла**

Колеса мотоцикла балансируются;

- Динамически; если ширина колес (более 3 дюймов) и дисбаланс не может быть рассчитан в статической балансировке (рекомендуемая процедура).
- Динамически для литых дисков; программа схожая с Alu программой для колес авто с возможностью переноса веса балансировки на одну сторону (при наличии громоздких спиц)

- Статически; всего один балансировочный вес, с возможностью деления на две равные части по обеим сторонам (процедура описана в разделе Статическая балансировка).

### **Динамическая программа для мотоцикла**

Для динамической балансировки (Clip weights) сделайте следущее:

- Установите колесо на стенд как показано на рис. 17;
- Установите два винта в отверстия поддерживающего фланца стенда;
- Закрутите винты в держатель так, чтобы он правильно прилегал к фланцу;

- Установите наиболее подходящий болт (зависит от центрального диаметра колеса) на ось, после снятия оси с резьбой;

- Установите колесо, выбрав конус (один на каждую сторону), закрутив гайками, с использованием шайб. После показа программ выберите:

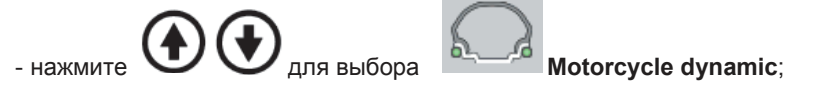

### **ENTI**

- нажмите  $\sum$  для подтверждения.

На экране появятся точки, в которые должны быть приложены веса для проведения балансировки.

## **Предупреждение**

**Для достижения хорошего результата тщательно установите колесо, чтобы оно не колебалось в процуессе балансировки.**

- Учстановите удлинитель (A, Fig. 17) на внутренний датчик.
- Введите данные колеса как рассказано выше.
- Действйте в соответствии с инструкциями динамической балансировки.

### **ALU Мото программы**

Длябалансировкимоттоколес клеевымивесами, послевизуализациимоттопрограммсделатьследущее:

- нажмите и выберите **Alu - Bike**;

## ENTER

- нажмите  $\leftrightarrow$  для подтверждения.

Балансируемые плоскости будут выделены на экране.

- Действуйте в соответствии с инструкцией мото динамической балансировки.

Для достижения наилучшего результата грузы должны располагаться с края внешней стороны обода.

### **Программа разделения веса**

Некоторые диски имеют широкие спицы, к которым не могут быть применены клеевые грузы и для решения этой проблемы создана программа делящая вес на две части.

Если колесо отцентрировано и дисбаланс найден - делайте следущее

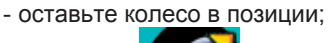

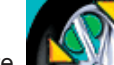

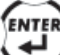

- выберите **Divide weight for side** и нажмите  $\sim$  для подтверждения;

- кнопками выберите тип (малый, средний, большой) или OFF (отмена данной процедуры);

ENTER - нажмите для подтверждения.

- Процедура разделения веса может проводиться на обеих сторонах колеса.

### Статистические программы для мотоцикла

Колесо может быть балансировано одним грузом или с одной стороны. В этом случае, колесо балансируется СТАТИЧАСКИ

Однако существует вероятность динамического дисбаланса возрастающего с шириной колеса.

Чтобы провести статическио бъалансировку.

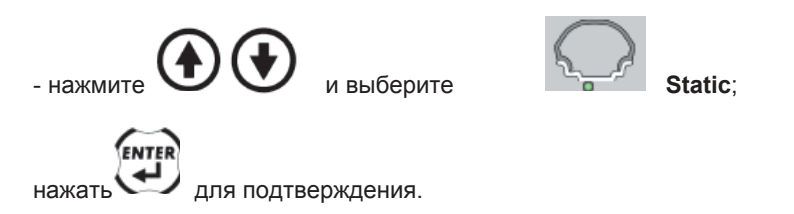

Теперь изображение показывает одну точку поиска. Далее следуйте вышеупомянутым инструкциям по мотобалансировке (габариты колеса не имеют значения)

- Установите вес внутри или снаружи колеса (это не имеет значения). Если веса применяются по диаметру: меньше номинального диаметра колеса, чтобы получить правильные результаты - задайте вес на 2-3 унции меньше номинального значения, когда диаметр установлен.

Для наилучшего результата разделите вес пополам и примените его с двух сторон.

### Вспомогательные программы

Вспомогательные программы существуют для помощи в определенных операциях и не тесно свзаны с обычной эксплуатацией.

Для того чтобы вызвать вспомогательные программы сделайте следущее,

 $\bigcup$  для возвращения назад (GR x 1 or OZ/10).

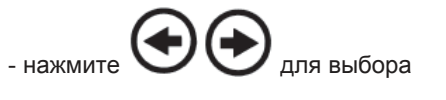

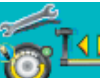

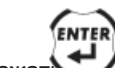

для подтверждения. - нажа

ENTER

### Программа SHARP

Эта программа показывает границы дисбаланса в GR х 1 или OZ/10 если выбранные единицы измерения GR х 5 или OZ/4.

Для выбора программы SHARP сделайте следущее:

- Вызовите список вспомогательных программ;

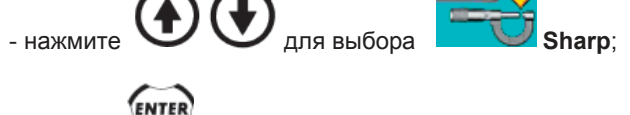

- лержите

зажатым на время выявлений границ дисбаланса в GR х 1 или OZ/10:

 $-$  DORTODLATE

Flash "OPT" Программа Оптимизации

Эта программа значительно проще и быстрее описанных ранее (меньшее кол-во требуемых вращений).

Для описания это процедуры обратитесь к след разделу, но обратите внимание, что флэш версии не могут быть доступны до завершения врщения.

Флэш Оптимизация программа автоматически пропускает первый этап с ободом и о начале процедуры свидетельствует FLASH OPT.

Расчеты, сделанные этой программой, основываются на несоответствии величины, полученной в процессе вращения колеса. Последнее вращение должно осуществляться с оптимизацией.

### **OPT1**

- поверните колесо, пока клапан не будет на 12 -ти часах
- 

- Выберите **для запоминания позиции клапана** 

### **OPT2**

- выбрать **OPT3** для завершения OPT программы.

### **OPT3**

- выьрать OPT4 для завершения OPT program.

### **"OPT" Программа оптимизации**

Это процедура используется для сведения вибрации к минимуму

Шум может присутствовать даже после тщательной оптимизации (убирается путем ликвидации дисбаланса между шиной и ободом).

Здесь значительную роль играет квалификация оператора.

Однако машина показывает, рекомендуется ли данная процедура (в окне), которое

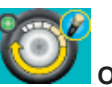

появляется, когда **Optimization** выбрана. Эта оценка выявляется путем последнего вращения

После визуализации вспомогательных программ сделайте следущее:

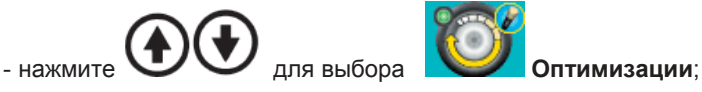

- нажмите  $\leftarrow$  для подтверждения.

Первая фаза программы запущена.

### **OPT 1**

- Установите обод **(без щины)** на балансировочный стенд.
- Вращайте колесо, пока клапан (или отверстие) не будут в позиции 12 часов.

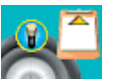

- Выберите ярлык для сохранения позиции клапана.

- Проведите вращение.

После окончания вращения наступает вторая фаза программы.

### **OPT 2**

- Снимите обод с аппарата.
- Оденьте шину на обод.
- Установите колесо на балансировочный стенд.
- Поворачивайте колесо, пока клапан не будет в пощиции 12 ч.

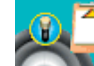

- выберите для сохранения позиции клапана

- Проведите второе вращение

После окончания вращения наступает 3 фаза программы.

### **OPT 3**

Следуйте инструкциям на мониторе:

- Установите колесо в позицию 6 часов.
- Сделайте пометку мелом на наружной стороне шина в позиции 12 часов.

- Убедитесь , что пометка была нанесены после выбора .

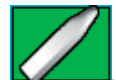

- Изображение на экране изменится.
- Снимитье колесо со стенда.
- Установите шину на обод так, чтобы ваша пометка соответствовала месту нахождению клапана (вращение на 180°).
- Установите колесо на стенд. Следуйте инструкциям на мониторе.
- Вращайте колесо, пока клапан (или отверстие) не будет в позиции 12 часов.
- 

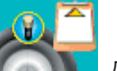

- выберите для сохранения позиции клапана.

- Проведите третье вращение.

Теперь система показывает действительный дисбаланс колеса. Привести колесо в указанную позицию. Монитор покажет два значения дисбаланса и долю улучшения, которая может быть достигнуто пользователем в процессе оптимиации.

Если полученного улучшения недостаточно, или невозможно достижение улучшения,

пользователь может выбрать **13 и повторить вращение, в ином случае программа переходит к последней** фазе.

### **OPT 4**

Слудйте инструкции на мониторе:

- Поверните колесо до тех пор, пока не загорится центральный индикатор .
- Сделайте двойную пометку мелом на наружной стороне шины в позиции 12 часов.
- Если экран указывает, что шина должна быть прокручена вокруг обода сделайте две пометки мелом внутри шины.
- Снимите колесо со стенда.
- Вращайте шину, пока пометки сделанные вами не будут соответствовать клапану.
- Установите колесо на стенд.
- Следуйте информации в правой части монитора:
- Вращайте колесо пока клапан или отверстие не будет в позиции 12 часов.

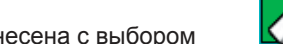

- Удостоверьтесь, что отметка нанесена с выбором .

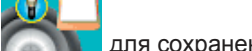

- вбьерите для сохранения позиции клапана.
- Проведите четвертое вращение.

После завершения четвертого вращения оптимизация будет завершена и веса, которые использовались для балансировки колеса - будут показаны на мониторе.

Если процедура была проведена с ошибкой (что может негативно скзаться на результате) - будет выведено сообщение "Err 6"

Это значит, что всю процедуру следует повторить заново.

Сообщение об ошибке будет исчезать, когда одна из доступных функций выбрана.

### **Особые случаи**

1. Если вы не хотите выполнять первое вращение, то этот этап можно пропустить. Для этого

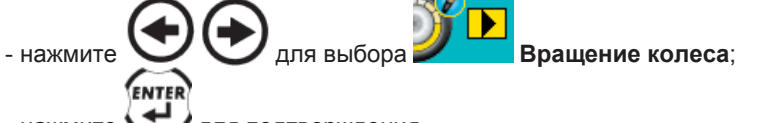

- нажмите  $\sum$  для подтверждения.

Установите колесо вместе с шиной на стенд и проведите этапы (2,3,4) описанные ранее.

Полученные результаты могут быть менее точными, чем при полной процедуре.

2. В конце второго или третьего вращения, может появится сообщение OUT1 и OUT2.

Если это произойдет - выйдите из программы в следующем порядке:

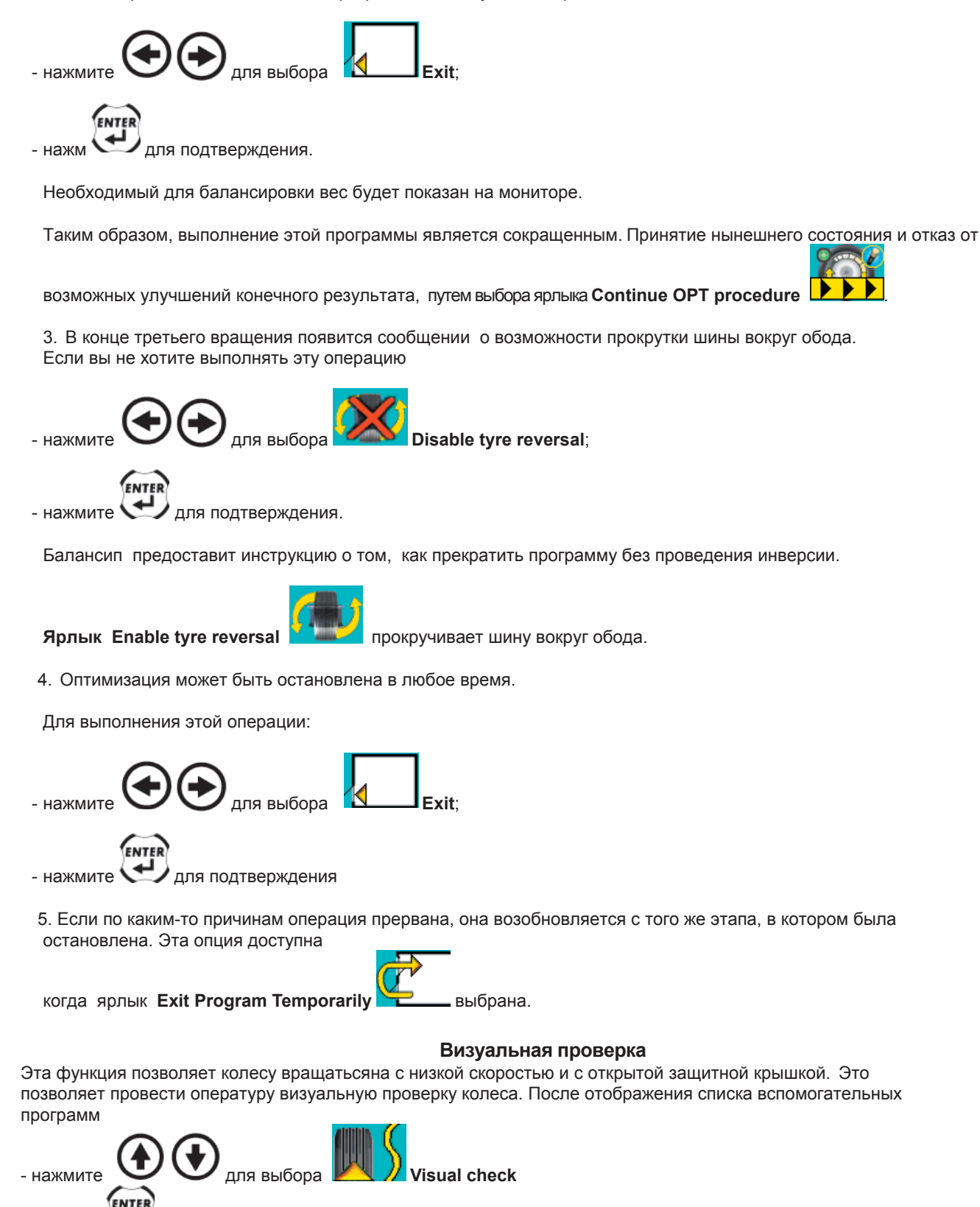

- держите  $\leftarrow$  нажатым на протяжении всего периода проверки колеса. Когда вы отпустите кнопку, колесо автоматически остановится.

### **Автоматический посик другой позиции (RPA)**

Выбор смены центральной позиции возможен путем выбора ярлыка **или и**ли нажатием кнопки START при открытой защитной крышке

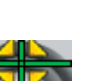

**Поиск позиции:** выбором ярлыка **силуателя от система меняет центральное положение с обеих сторон.** Функция является активной, если она включена в настройках.

### **Калибровка Дисбаланса**

Эта программа должна быть запущена в случае, когда сбиты параметры или стенд спонтанно проводит калибровку, выдавая ощибку 1.

После визуализации списка вспомогательных программ сделайте следушее:

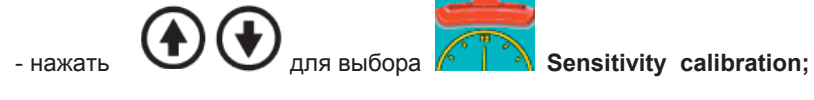

ENTER

нажать  $\sum$  для подтверждения.

-Выберите колесо среднего размера и с ограниченным дисбалансом и установите его на ось.

-Задйте данные кроолеса.

-Проведите первое вращение

-Поверните колесо в точку, обозначенную индикатором и внешним значением "100" ("3.5" , если выбран режим унции -Присоедините 100 g (or 3.5 унц.) груз внутрь обода, на позицию 12 часов.

-Проведите второе вращение.

-После остановки колеса снимите грузы.

-Присоедините 100 g (или 3.5 унц.) груз на внешнюю сторону обода, на позицию 12 часов.

-Проведите третье вращение.

Если операция была произведена успешно, то появится финальное сообщение В ином случае появится ошибка 3.

В этом случае следует повторить калибровку проверив все шаги. Самокалибровка завершается выводом дисбаланса на дисплей (игнорируя прикрепленный груз).

#### **Запомните**

**Не Забудьте снять грузики после завершения процедуры**.

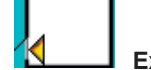

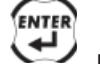

Выбором **Exit** и нажатием процедура будет отменена.

**Калибровка, описанная здесь подходит ко всем типам колес.**

### **Вызов других ярлыков**

Вспомогательные программы содержат в себе огромное кол-во функций – поэтому они были разделены на две группы. Ярлык **Recall other icons** используется для вызова двух групп программ.

### **Калибровка датчика**

Это процедура используется для калимбровки измерительнойц руки. Это процедура должна проводиться в случае появления ошибки 4.

После визуализации списка вспомогательных программ:

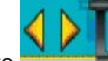

- выберите **Sensor calibration**;

- установите стальное колесо среднего размера (например. 5"x14") на стенд;

Проверьте номинальные значения диска (верхняя строка на мониторе); если они неверны, нажмит и задайте новые, как описано в ENTERING WHEEL DATA;

- приведите два датчика в состояние покоя (полностью отведите).

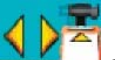

- выберите **Confirm sensor calibration** для подтверждения позиции датчика;
- приведите датчик в контакт с ободом как показано на рис 12 а;

$$
4b\bar{z}
$$

- выберите **Confirm sensor calibration** для подтверждения позиции датчика;

- верните датчик в состояние покоя;

## Калибровка датчика завершена.

## **Внимание**

**Оченьбважным является ввод корректных данных колеса.**

**Если калиброывка була проведена успешно - появится сообщение о ее выполлнении. Ошибка 20 указывает на непрвельное положение датчика при проведении операции. В этом случае установите джатчик правильно и повторите всю процедуру заново, как описано выше**

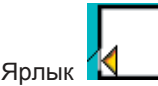

Ярлык **К используется для выхода из программы**.

## **Внимание**

**Стоит запомнить, что номиналтный диаметр (например 14 дюймов) является суммой диаметра обода и прилегающей к нему шины. Значение, показанное с другой стороны меньше, чем номинальное значение, в связи с толщиной обода. Этот недостаток компенсируется путем калибровки датчиков. Компенсация осуществляется в связи с толщиной обода, поэтому существует вероятность погрешности в 2-3 десятых дюйма (что является отображением реальной ситуации)**

### **Калибровка датчика**

(для балансиров с внешними датчиками)

Это процедура служит для калибровки измерительных датчиков. Это процедура должна проводиться после появления ошибки 4 или когда есть геометрические разхождения в измерениях. После визуализации списка вспомогательных программ:

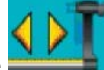

выберите Sensor calibration icon:

- Установите стальное колесо среднего размера (5"x14") на балансировочный стенд;

- проверьте введение данные колеса в верхней строке на мониторе, если они неверны - нажмите кнопку и задайте новые, как рассказано в ENTERING WHEEL DATA;

- приведите оба датчика к положению покоя (полностью отведены в свои начальные положения)

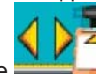

- выберите **и подтверждая позиции датчика**;

- прислоните датчик к внутренней стороне обода, как показано на рис.12a;

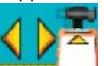

- выберите **подтверждение калибровки датчика для подтверждения его позиции**;

- приведите внутренний датчик в состояние покоя;

- прислоните внешний датчик к ободу как показано на рис.12b;

- выберите ярлык подтьверждения для подтверждения позиции датчика.

Калибровка датчика завершена.

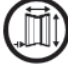

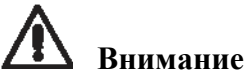

**Очень важным является правильные измерения. Любые ошибки на этом этапе повредят дальнйшемупроцессу.**

**Если калибровка будет проведена успешно - появится соответствующее сообщение.**

**Ошибка 20 свидетельствует от неверной позиции датчика во время калибровки. В этом случае правильно расположите датчик и повторите процедуру.**

Ярлык ВЫХОД служит для выхода из программы.

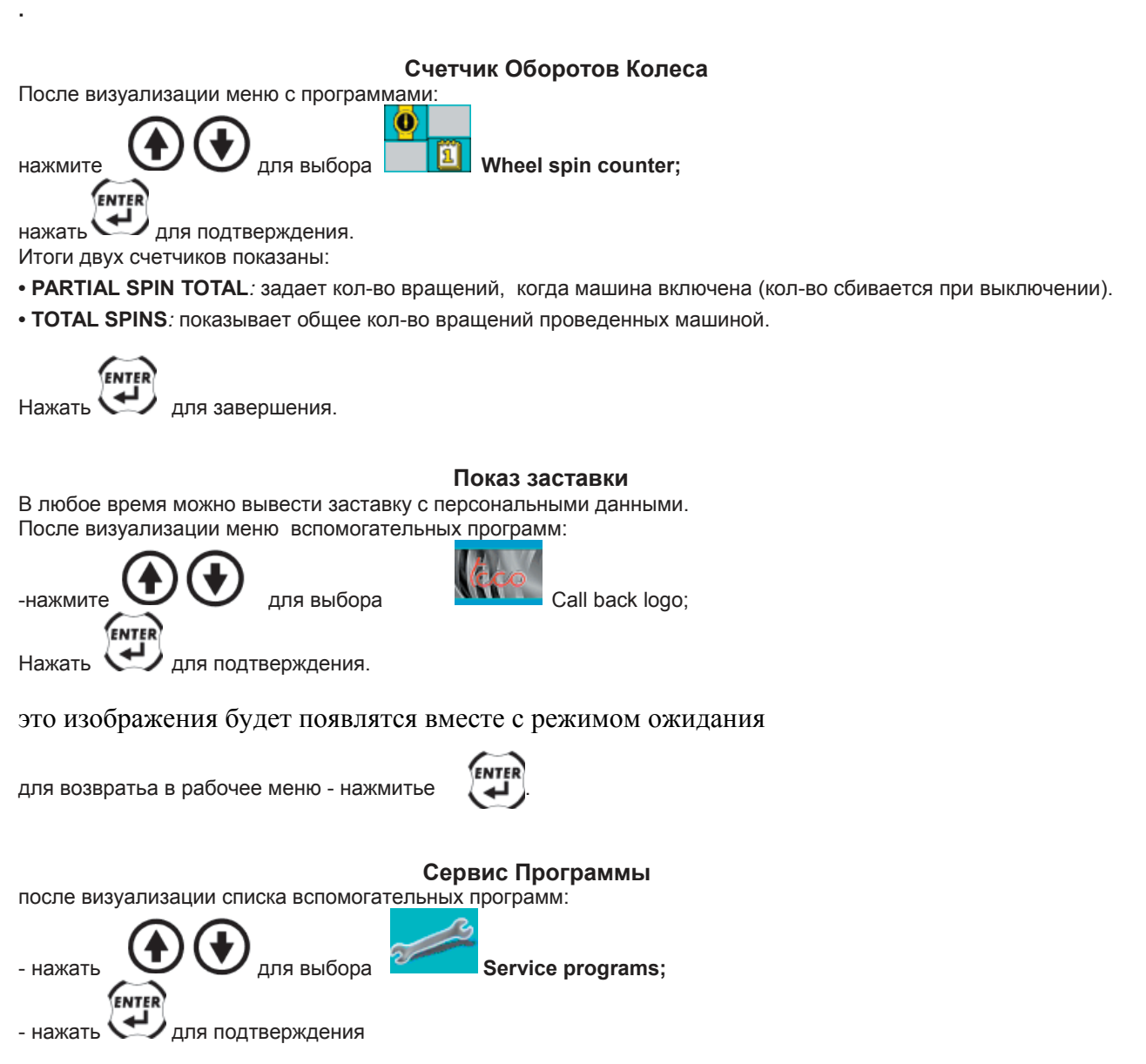

Эта программа показывает данные балансира для выявления расхождений и несиправностей. Эти данные

бесполезны для пользователя, с этими данными должен ознакомиться поставщик.

### Программы Настройки

Программы настройки исключают функции для балансировки и как правило используюца для установок. Для того чтобы активировать меню настройки сделайте следущее

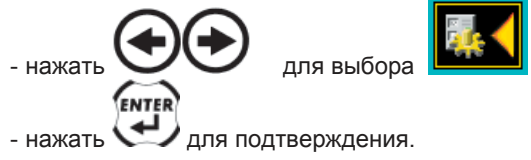

### **Установка данных компании**

Данная функция помогает сохранить данные компании (адрес и т.д.), которые будут показываться на первой видео странице. Псоле того, как визуализируется утилит меню, сделайте следущее:

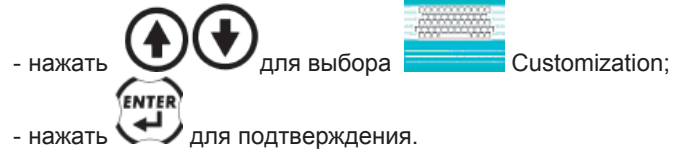

Экран покажет видео страницу, где следующим путем могут быть введены данные:

- -Четыре строки, в которых данные могут быть введены;
- -Клавиатура для ввода знаков;
- -Пять ярлыков из программного ярлыка;
- -ВЫХОД (ярлык);

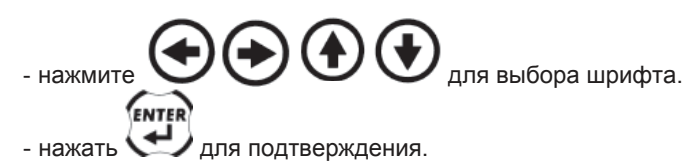

Камандные значки:

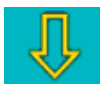

**Move to next line**; Используется для перехода на след строку. Если уже есть слова на новой линии они будут удалены.

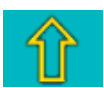

**Move to previous line**; Используется для перехода на предыдущую строку. Если уже есть слова на новой линии они будут удалены.

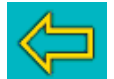

**Delete last character entered**; Удаляет симвлы справа на лево.

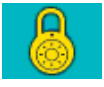

**Set upper/lower case;** Выбирает верхний и нижний регистр шрифта.

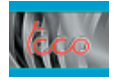

**Logo recall**: Возвращает стартовое видео с выбранным ранее текстом.

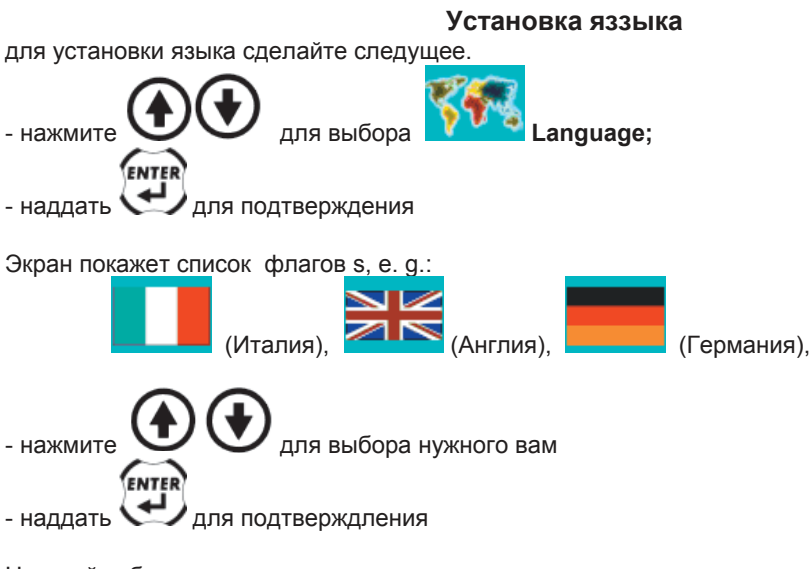

Настройки будут сохранены.

### **Дисбаланс (унции и граммы)**

Устанавливает единицы измерения (граммы или унции) и округления (x1, x5 o x1/4, 1/10), отображающие значение дисбаланса. После показа списка программ сделайте следущее

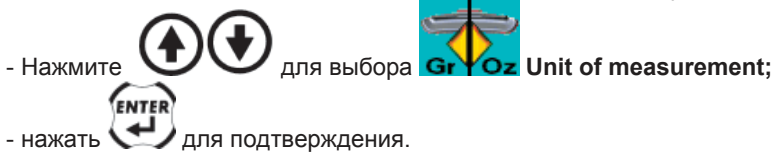

Отобразятся следущие ярлыки:

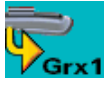

**Set grams x 1**; Показывает значение дисбаланса грам на грам;

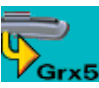

**Set grams x 5**; показывает значение дисбаланса 5 на 5 грам;

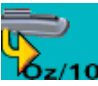

**Set tenths of an ounce**; отоборажает дисбаланс в унциях (1/10);

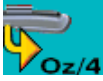

**Set quarters of an ounce**; отображает значение дисбаланса в унциях (1/4);

ENTER нажмите *для* подтверждения.

После выбора, настройки сохранятся и изображение дисбаланса появится на экране.

### **Установка автоматического поиска позиции**

Включает / выключает и устанавливает автоматическое позиционирование колеса в конце вращения. После того, как визуализируются утилиты меню на экране, выполните следующее:

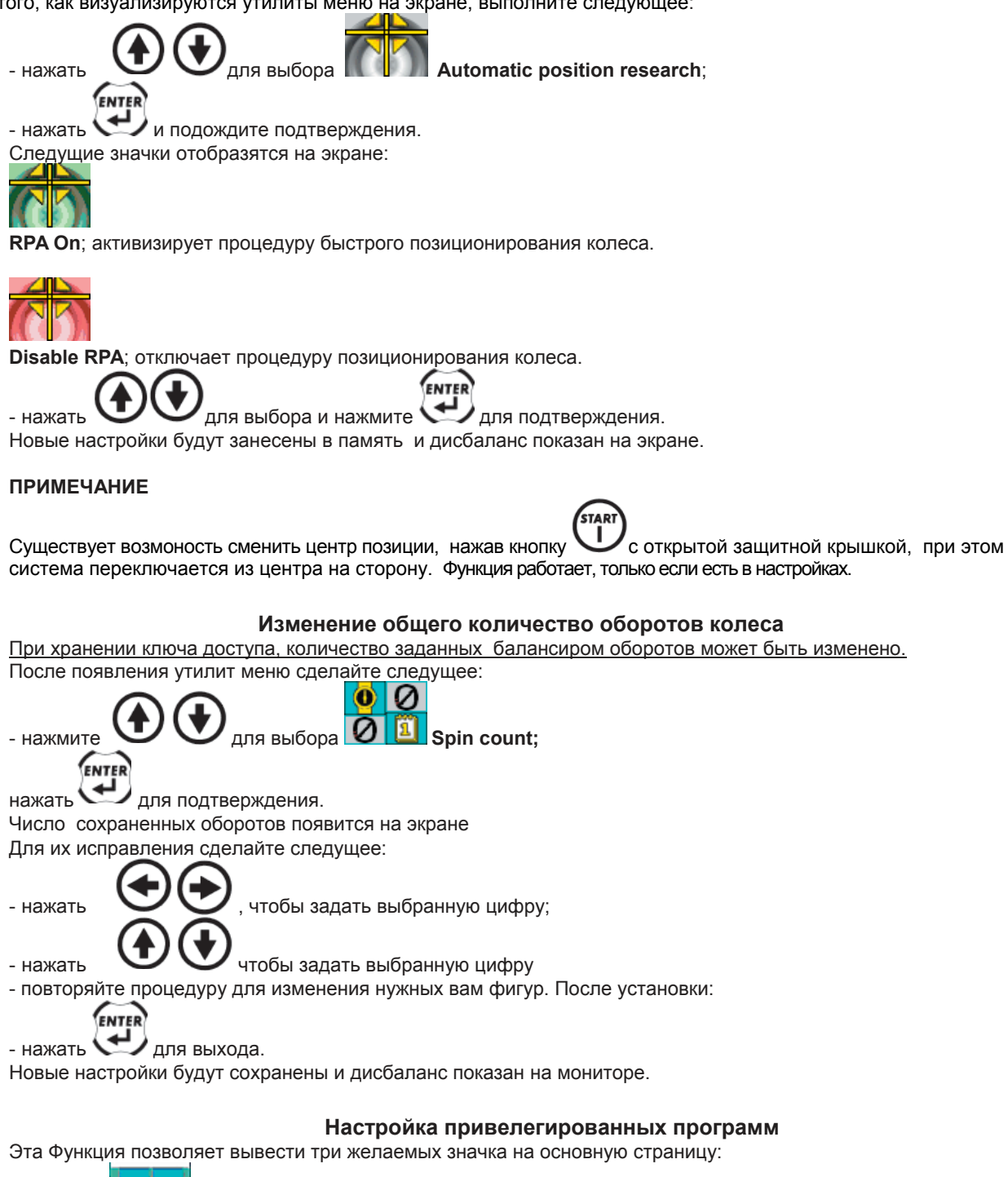

-выберите **Set preferential programs icon;** -экран покажет список всех утилит программ (см. в этой главе); -выберите три ярлыка, которые вы желаете вывести (слева на право); -программы выходят автоматически после выбора третьего ярлыка Длявыхода без изменения настроек , нажмите ярлык **Exit**.

### Отображение Сообщений

Аппарат может выдавать определеннок количество сообщений, говорящих о наличии ошибок

*Error display*

**Err 1**

Ошибка первой калибровки чувствительности.

.

Первая процедура калибровки чувствительности должна быть осуществленной

**Err 3**

Ошибка при выполнении процедуры калибровки чувствительности. Удостоверьтесь, что 100 граммовый вес был применен и повторите процедуру каллибровки.

**Err 4**

**Err 5**

**Err 6**

**Err 7**

**Err 9**

a) Ошибка внешнего датчика калибровки. Выполните калибровку датчика

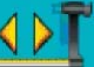

Внешний датчик не был представлен, выберите ярлык **калибровка датчика (Вспомогательные программы**)

для отключения проверки датчика и удалите ошибку

Неправельные данные колеса для балансировки (алюмин колеса). Корректировка размеров.

Ошибки в ходе процедуры оптимизации).

Повторите процедуру сначала.

Машина не в состоянии выполнить заданную программу. Проверьте вращение.

Дисбаланс превышает 999 грамм.

Уменьшить дисбаланс и повторить вращение.

**Err 10**

a) Внутренний датчик расстояния не находится в позиции покоя (полностью), когда балансир включен. Выключите его и приведите датчик в верную позицию и снова включите.

b) Ошибка кодирующего устройства.

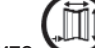

Нажмите для ввода данных вручную. Обратитесь в службюу технической помощи.

### **Err 11**

a) Датчик диаметра не в режиме ожидания (в процессе нахождения на диске), когда балансир включен. Выключите аппарат, поставьте датчик в правельную позицию и снова вклбючите аппарат. b) Ошибка диаметра датчика.

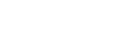

нажмите для сброса датчика и ввода данных вручную.

Обратитесь в тех службу

**Err 12**

а) Датчик ширины не в состоянии покоя (полностью не убран), когда машина включена. Выключите машину, поставьте датчик в правельную позицию и снова включите аппарат

b) Внешний датчик не представлен: выберите ярлык

Калибровка датчика (программы помощи) для отключения проверки датчика и удалите ошибку.

c) Ошибка совпадения потенциометра: выберите ярлык калидика датчика (utility programs) для

отключения проверки датчика и удалите ошибку из списка .

Обратитесь в тех службу.

TECO 85 Operator's manual 35

### **Err 20**

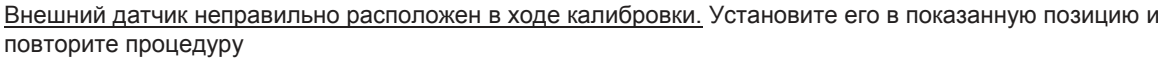

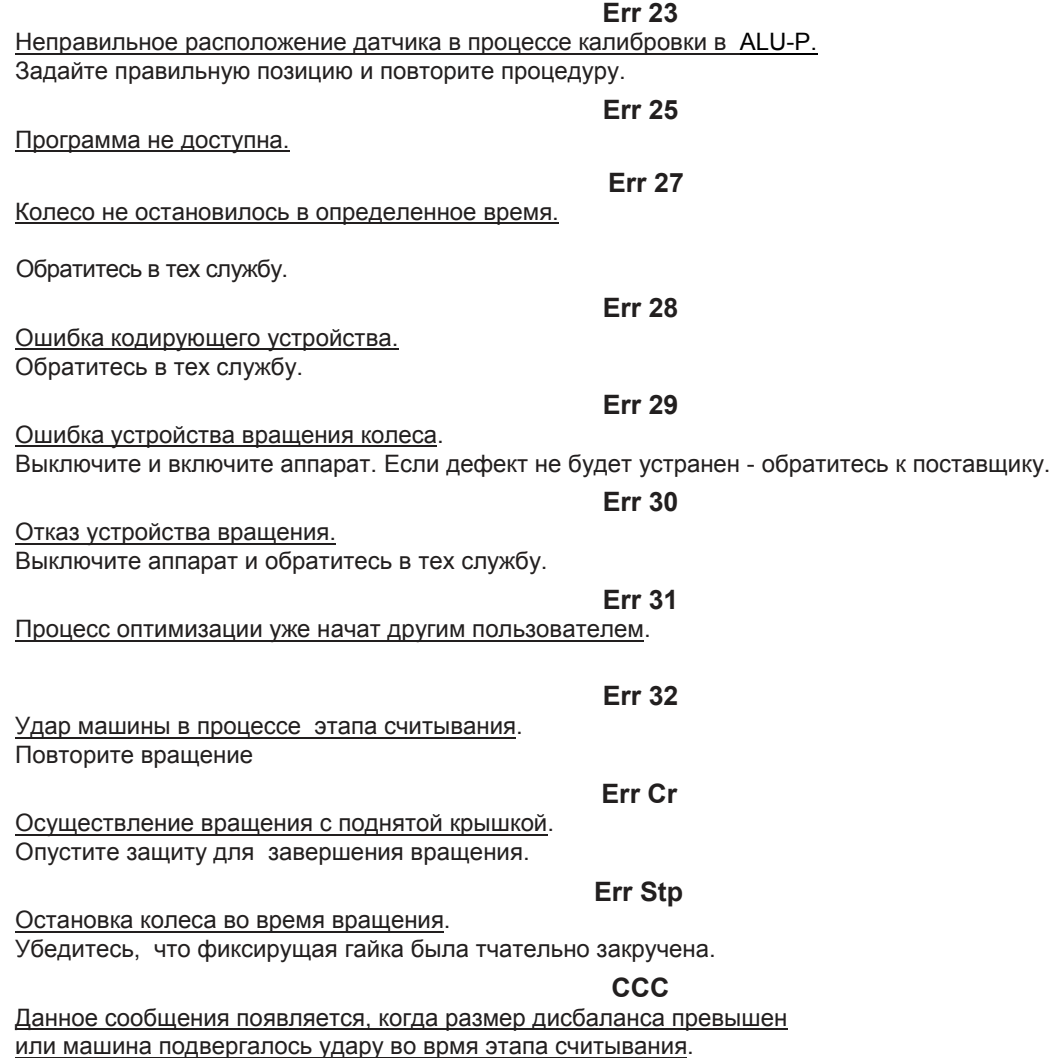

### Проверка состояния аксессуаров

Эта процедура помогает проверить сострояние фланцев и конусов.

Тест проводится с идеально отбалансированным колесом. Колесо устанавливается на стенд и дисбаланс не должен превыщать в какой либо точке 10 грамм

Если же дисбаланс выше - проверьте аксессуары или же заменимте их (вмятины, сколы, загрязнения и т д). Всегда помните что работая с конусами вы не получите идеального результата, при отсутствии идеально круглого отверстия.

Результаты всегда лучше при работе с круглыми отвертсиями.

И последнне - если колесо закрепится неровно, это напрямую изменит желаемый результат.

Это может быть устранено только машинной балансировкой с приминением стабилизатора

### Устранение неисправностей

Ниже указывается ряд неисправностей, который может быть устранен самим пользователем (причины приведены также ниже). В других случаях следует обратиться в тех службу

### **Машина не включается (монитор не светится, нет свечения кнопки включения). Нет напряжения в розетке**

- Проверьте напряжение

- Проверьте электроцепь в цеху.

### **Дефект машинной вилки.**

- Проверьте ее целостность и при неисправности замените.

### **Машина не включается (монитор выключен даже с горящей кнопкой включения). Один из F1÷F6**

**предохранителей вышел из строя.**

- замените предохранитель.

**FU1 предохранитель вышел из строя (СИД лампы L2 иL5 выключены).**

- замените предохранитель.

### **Провод к блоку питания монитора (который находится на задней части монитора) не был правельно подключен**

-Проверьте соединение.

### **Размеры диаметра и ширины, замеренные автоматическим датчиком не соответствуют действительным размерам диска**

#### **Датчики не были правельно расположены в процессе измерений.**

- Установите датчик на позицию, показанную на рис. 11a и 11b и следуйте инструкциям "Ввод данных колеса"

**Внешний датчик не был откалиброван.**

- повторите процедуру калибровки датчика.

### **Толщина обода отличается от стандартного колеса.**

- измерения являются корректными при правильном вводе данных.

### **Датчики не работают.**

**FU2, FU3 плавкие предохранители электропитания вышли из строя.**

- Замените предохранители.

**Датчики не были в правильном положение при включении (ошибка 10), был выбран ручной ввод данных, повреждая контроль автоматического ввода.**

START

-выключите балансир, приведите датчик в правельную позицию и снова включите машину.

### **Колесо не в состоянии вращаться, когда контроль не отключен (машина не запускается), работает защита**

**(сообщение об ошибке).**

- Опустите защитную крышку.

### **FU2, FU3, FU4 плавкие предохранители электропитания вышли из строя.**

- замените прежохранители.

### **Балансир дает разовые данные отсутствия равновесия.**

### **Балансир встряхнуло во время вращения.**

- повторите спин (предотвратите тряску при сборе данных).

**Станина балансира не устойчива.**

- проверьте устойчивочсть машины.

#### **Колесо не зажато должным образом.**

- затяните спиннер.
- проверьте правильность применения аксесуаров.

#### **Многократные вращения необходимы, чтобы уравновесить колесо.**

#### **Балансир встряхнуло во время вращения.**

- повторите вращение (исключите тряску).

### **Станина балансира не устойчива.**

- убедитесь в устойчивости машины.

#### **Колесо не зажато должным образом.**

- тщательно затяните спиннер.
- проверьте правильность применения аксессуаров.

#### **Неправильный ввод данных колеса**

#### - задайте правильные данные колеса.

### **Нарушена калибровка**

Повторите калибровку.

### **Данные введены неверно.**

Сделайте проверку данных.

- Проведите калибровку датчика.

### Техническое Обслуживание

## **Внимание**

**TECO не рассматривает различные жалобы в случае использования неоригинальных запчастей.**

## **Внимание**

**Перед обращением в сервисную службу выключите аппарат и проверьте проавильность сборки и подключения.**

**Не удаляйте и не меняйте никаких деталей самостоятельно (обращайтесь в сервисную службу).**

## **Внимание**

### **Держите рабочее место в чистоте. Не мойте аппарат водой и сжатым воздухом, не допускайте попадания пыли в детали и внутренности балансира.**

- Держите конусы и ось чистыми.
- Чистите аппарат щеткой с щетиной умеренной жескости.
- Чистите аккуратно, чтобы не сдвинуть важные детали
- Хранящиеся детали также держите в чистоте.
- Используйте итиловый спирт для мытья стекла.
- проводите калибровку каждые 6 месяцев.

### Экологическая информация

процедура описанная ниже применяется только <sup>к</sup> аппаратам не подходящим под общую утилизацию

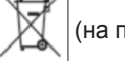

(на пластине символ).

Вещества которые содержатся в этом аппарате могут навредить внешней среде и человеку, если не будут должным образом утилизированы.

Именно во избежание различного рода загрязнений, мы даем вам информацию по утилизации данной аппаратуры. Электронная и Электрическая аппаратура должна быть утилизирована соответствующим образом.

Значок утилизации (показан сверху) свидетельствует о том, что аппарат не может быть утилизирован обычным способом по истечению работоспособности.

Это предотвращает нежелательную утечку вредных субстанций из аппарата, а так же помогает производству после переработки.

Специальнодляэтогосуществуют службы утилизации.

По истечению срока службы аппарата обратитесь к поставщику или производимителю для утилизации. При покупке данного товара поставщик должен сообщить вам о возможности бесплатной утилизации (если аппарат не был вами модифицирован). Другого рода утилизация преследуется законодательством страны, в которой находится аппарат

Также призываем вас должным образом совершать утилизацию упаковок аккумуляторов и т д.

С вашей помощью мы можем улучшить экологическую обстановку сократить кол-во свалок и т д.

### Противопожарное оборудование

Способ оптимального тушения рекомендуется соответствующими службами.

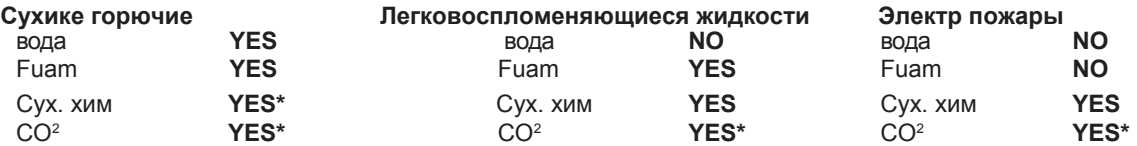

**YES\*** = в случае отсутствия огнетуш или наличие малого огня

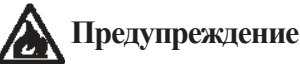

### **Указания в этой таблице сведения носят общий характер. Они предоставлены в качестве примера для пользователя.**

**Вопросы по каждому типу огнтушителей рекомендуются соответствующими службами.**

### Справочник

Небольшой список терминов.

### **ФЛАНЕЦ БАЛАНСИРА**

Диск , который сопрягается с диском колеса установленного на балансир.

Так же используется для фиксации перпендикулярного положения колеса к оси вращения.

#### **Цикл балансировки**

Последовательность операций, выполняемых оператором и аппаратом, начиная от вращения колеса и до его остановки, с выявлением наличия дисбаланса и его измерения.

#### **Калибровка**

Проверка и корректировка точности измерения.

### **Центровка**

Процедура установки колеса на ось вращения, с целью удостовериться, что ось вращения колеса совместима с валом

### **Центровочный фланец (accessory)**

Устройство, поддерживающее и центрующее колесо.

Также держит колесо в перпендикулярном состоянии к оси вращения.

Крепится к оси балансера.

### **конус**

конусообразный компонент с центральным отверстием, для установки колеса центральным на вал вращения .

### **Динамическая балансировка**

Операция, в которой дисбаланс корректируется путем применения двух весов (по одному с каждой стороны колеса).

### **Датчик ( Измерительная рука )**

Мобильный механический элемент, который выполняет замеры геометрических данных (расстояние, диаметр, ширина) когда находится в контакте с ободом, в заранее определенных позициях.

Данные могут быть измерены автоматически.

### **Ярлык**

Иллюстрация команды

### **SELF-калибровка**

Корректировка измерений повышает точность измерений путем устранения ошибок

### **Вращение**

Процедура, которая начинается с вращения колеса и его последовательного вращения.

### **Зажим**

Устройство для зажима колеса при балансировки.

### **Статическая балансировка**

В этом виде балансировки корректируется только статический дисбаланс. Достигается установкой одного веса, как правило, в центр канала обода. Точность обратнопропорциональна ширине колеса.

### **Спиннер**

Часть оси, которая соединена с волчком для фиксации колеса. Компонент поставляется в разобранном виде, отдельно от аппарата

### **Дисбаланс**

Неоднородное распределение массы колеса.

### Главные обозначения

### **Fig. 18**

- AP1 панель контроля
- AP2 материнская плата (CPU)
- AP3 клавиатура
- AP4 Монитор
- AP5 Монтажно поисковая плата
- AP8 Графическая карта fpga2
- BP1 внутренний датчик
- BP2 внешний датчик
- CF Карта памяти
- FU Предохранитель
- M1 мотор
- QS1 переключатель
- RP1 потенциометр внутреннего расстояния
- RP2 Потенциометр диаметра
- RP3 Потенциометр внешнего расстояния (ширины)
- SB1 Кнопка старт
- SB2 кнопка стоп
- SB4 кнопка ENTER
- SQ1 Микровыключатель
- TC1 трансформатор
- XB1 разъем
- XS1 розетка
- YA1 катушка мотора
- YA2 Тормоз / моторная катушка разъединения
- Z1 сетевой фильтр
- Z2 фильтр мотора

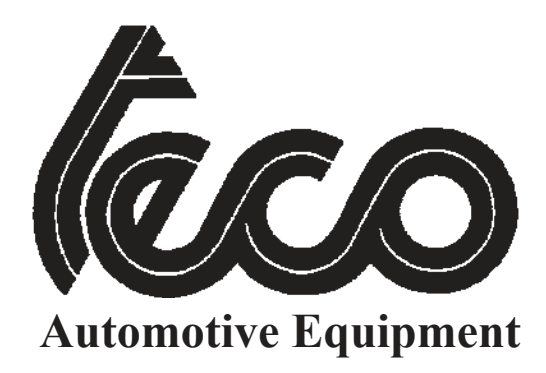

# **TECO 85**

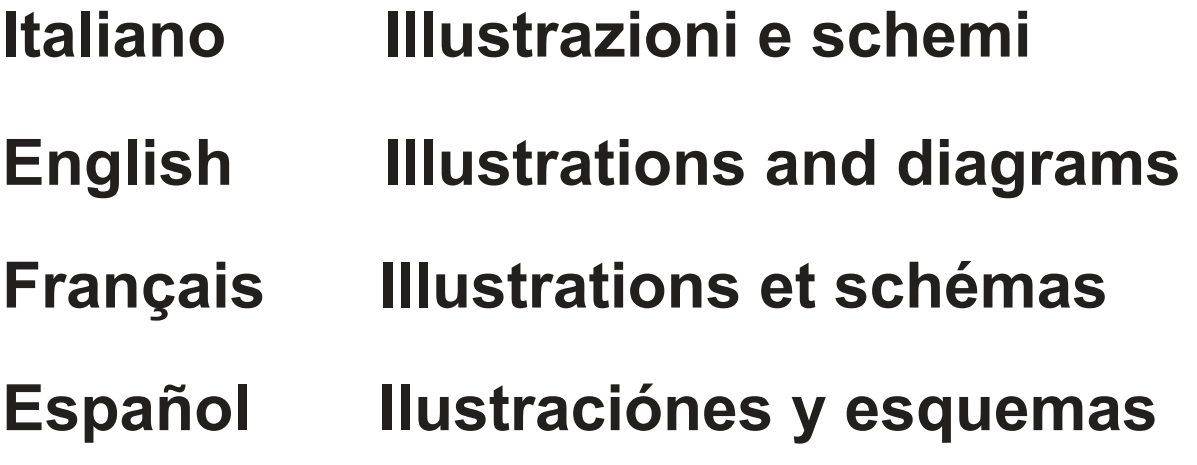

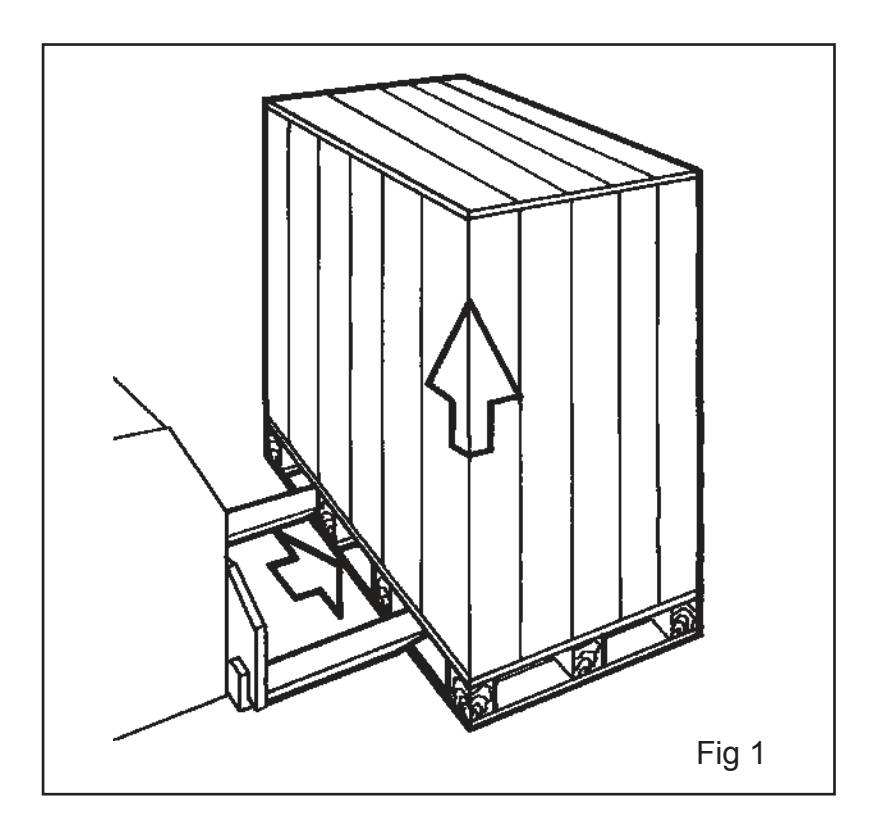

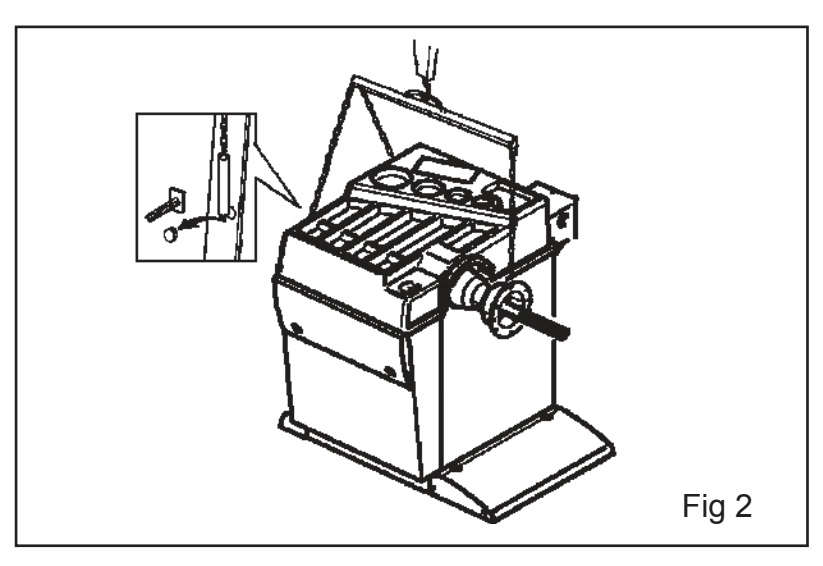

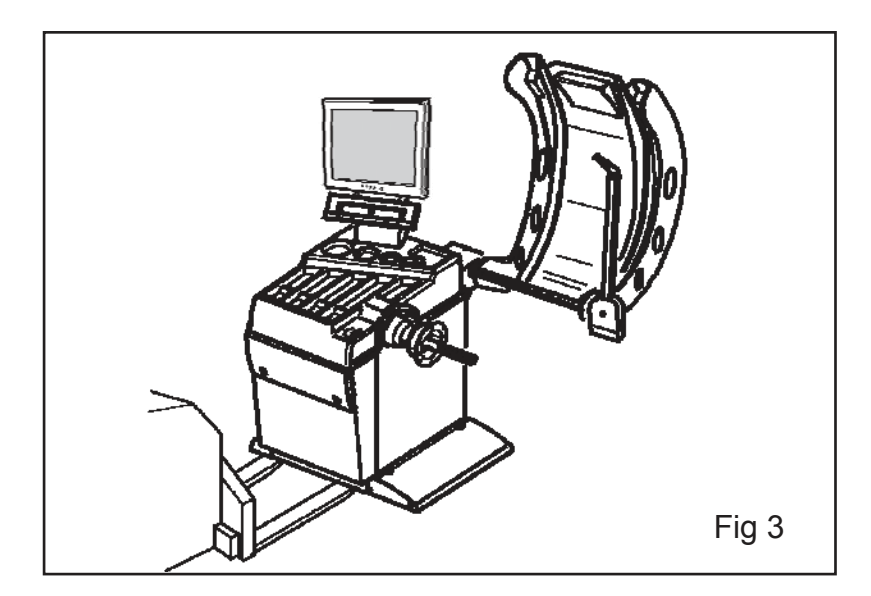

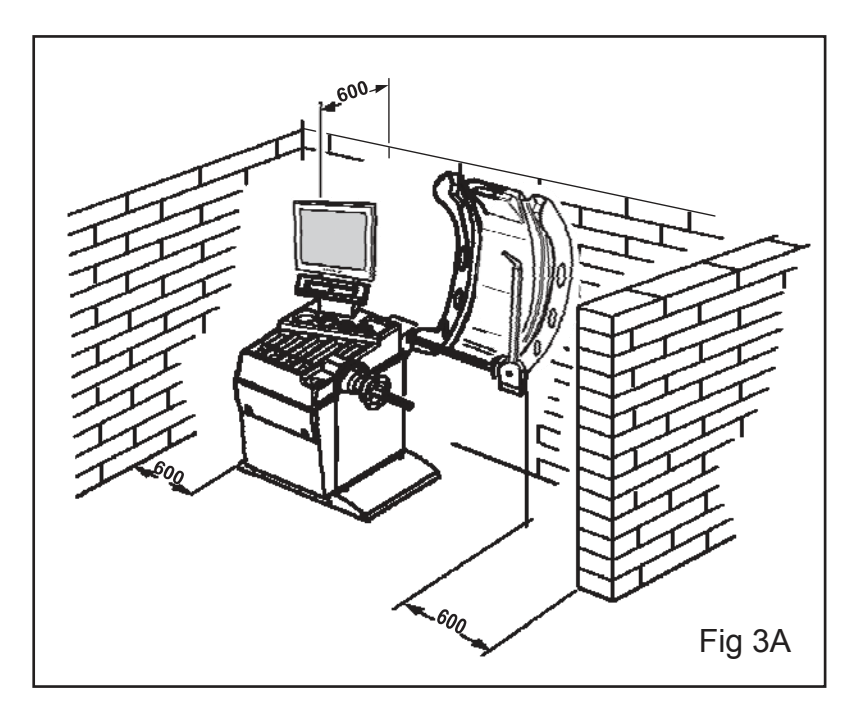

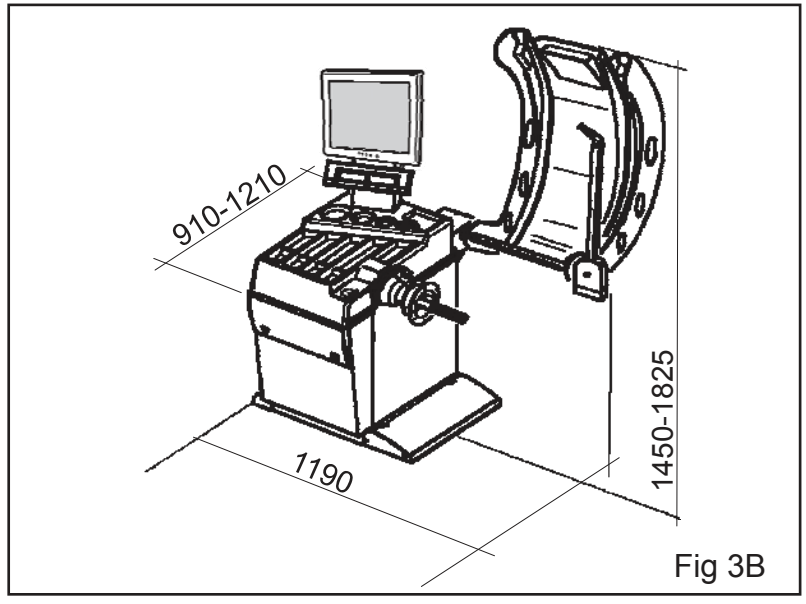

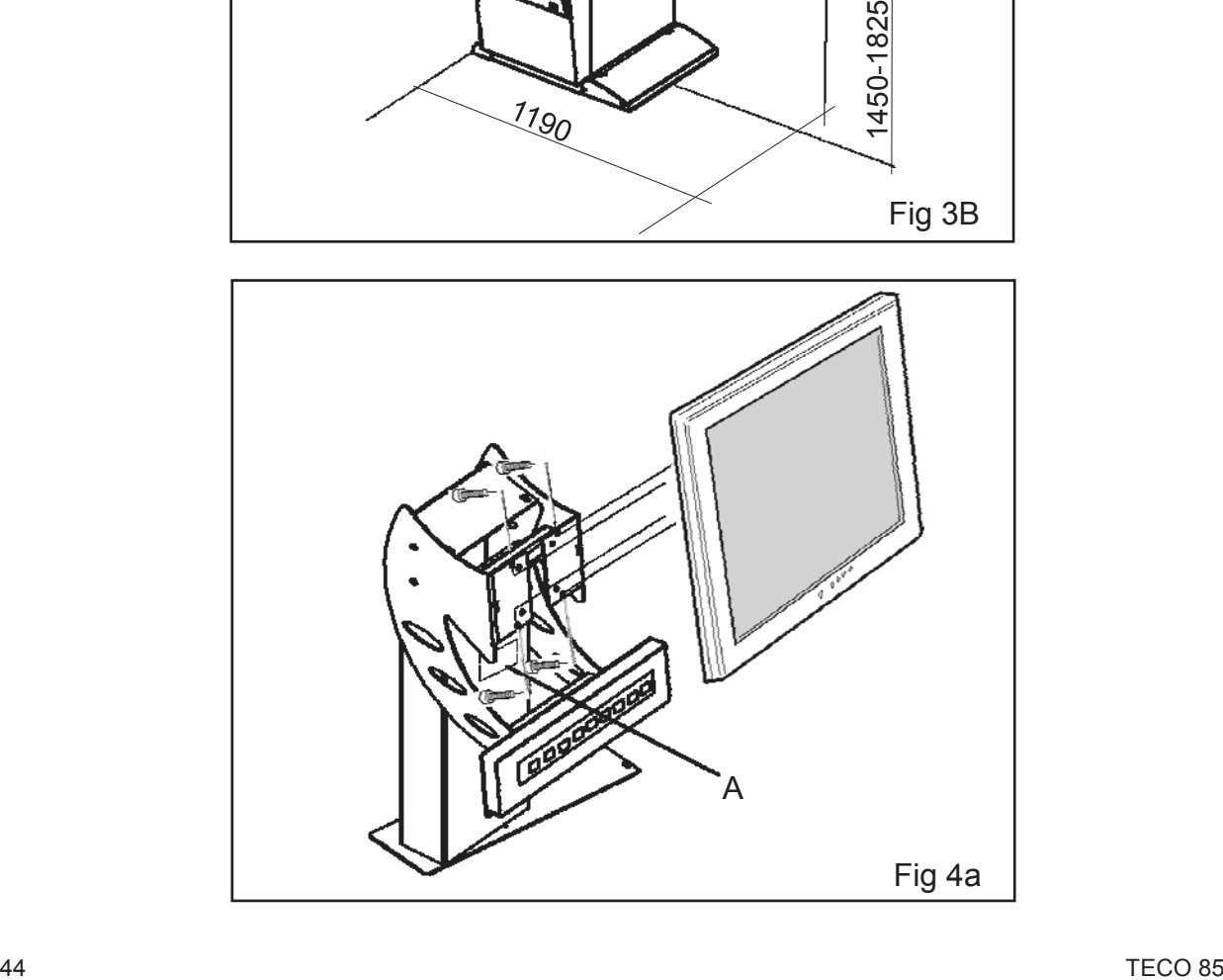

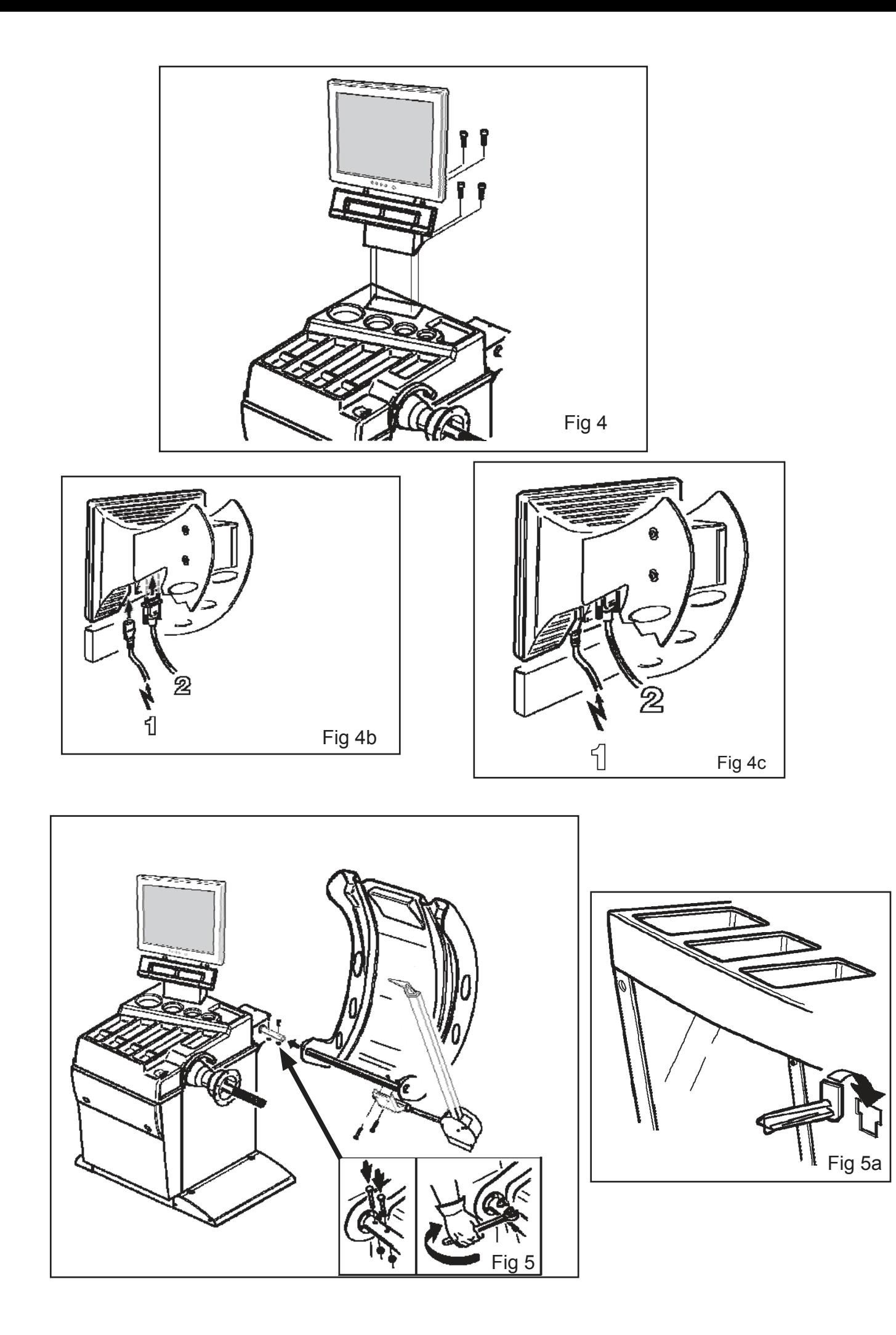

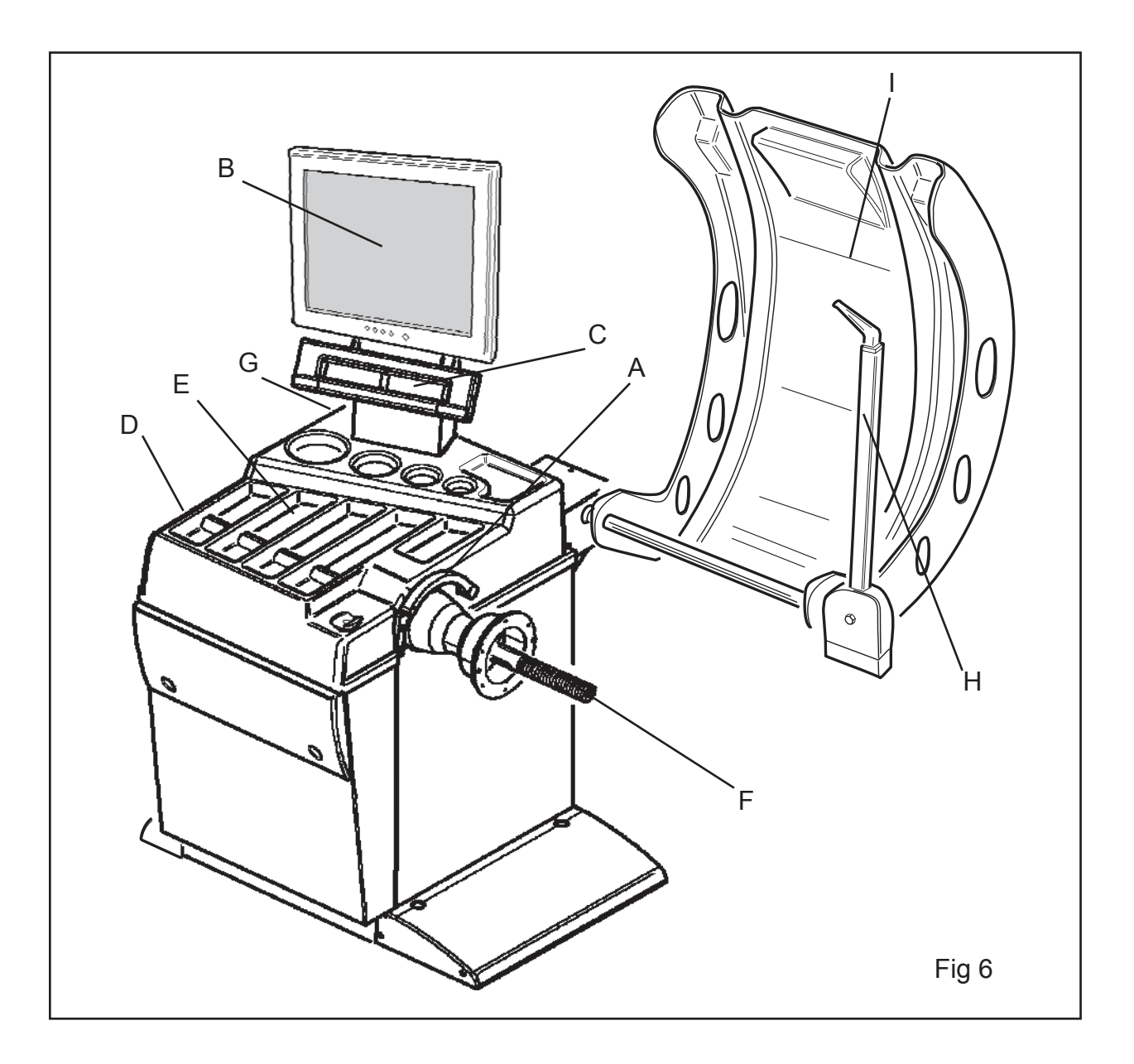

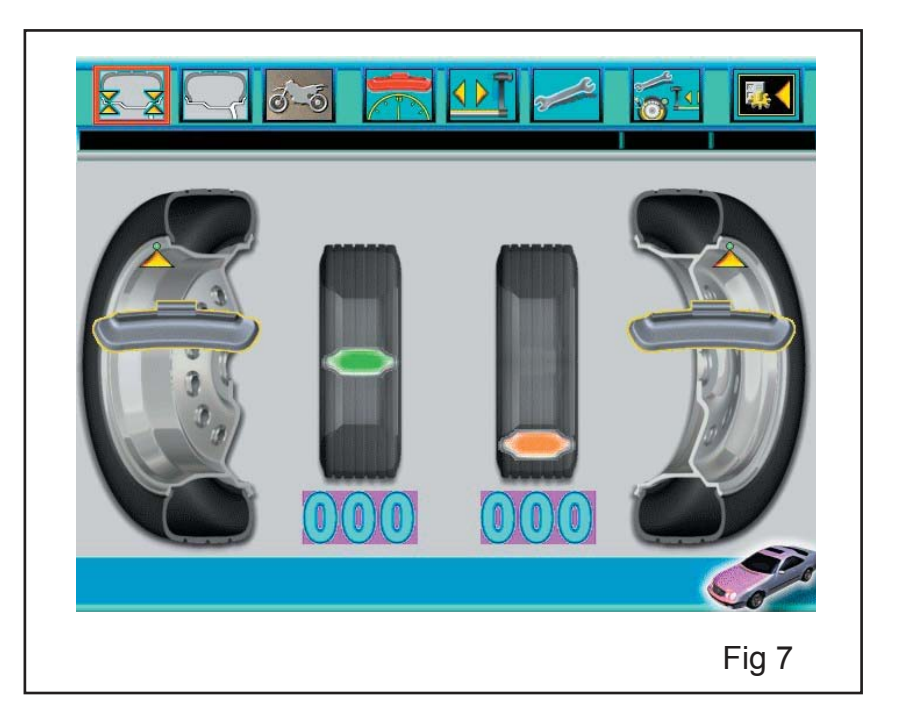

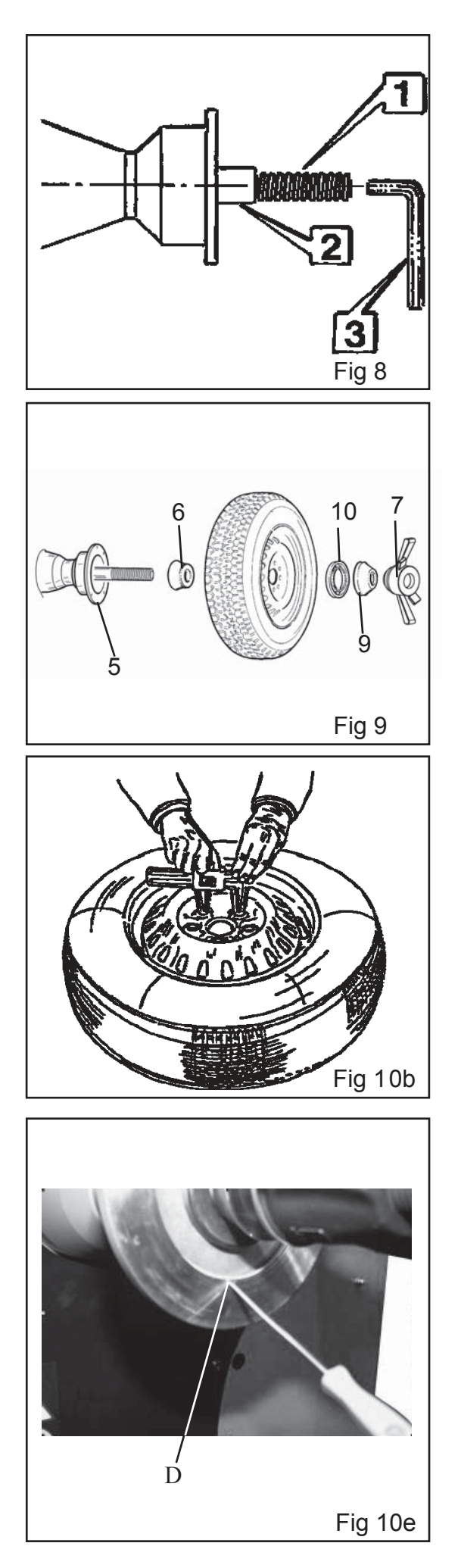

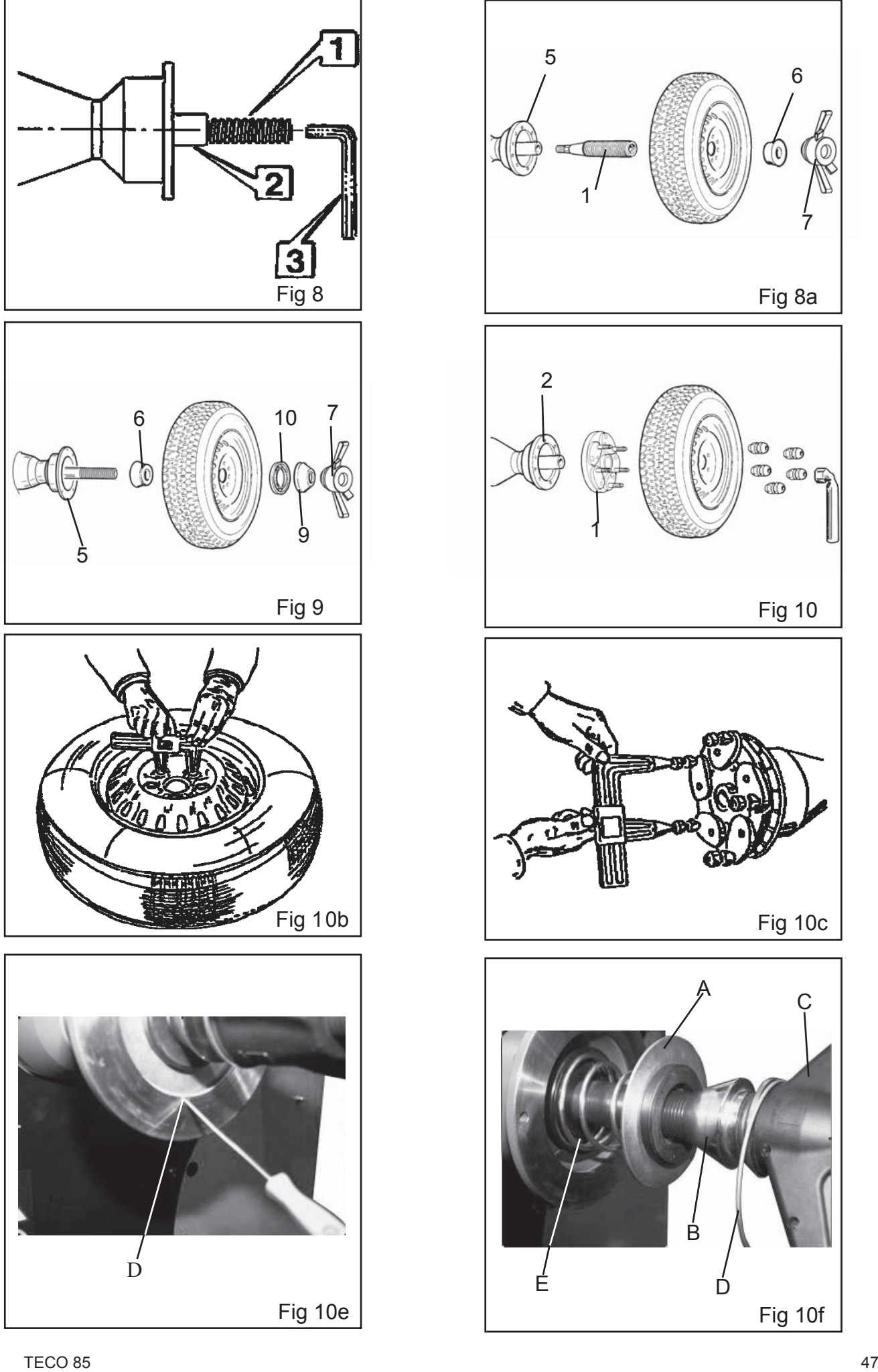

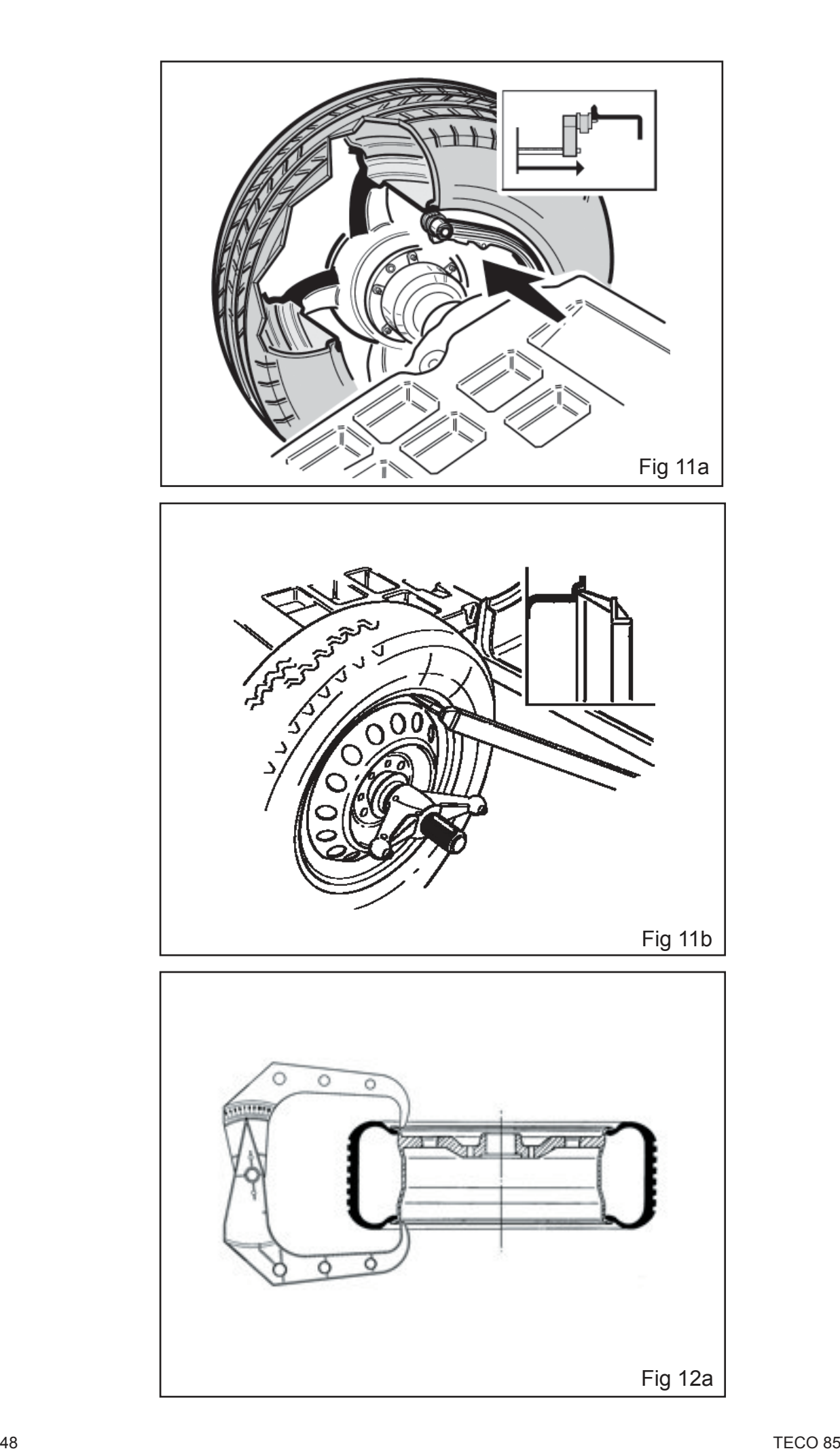

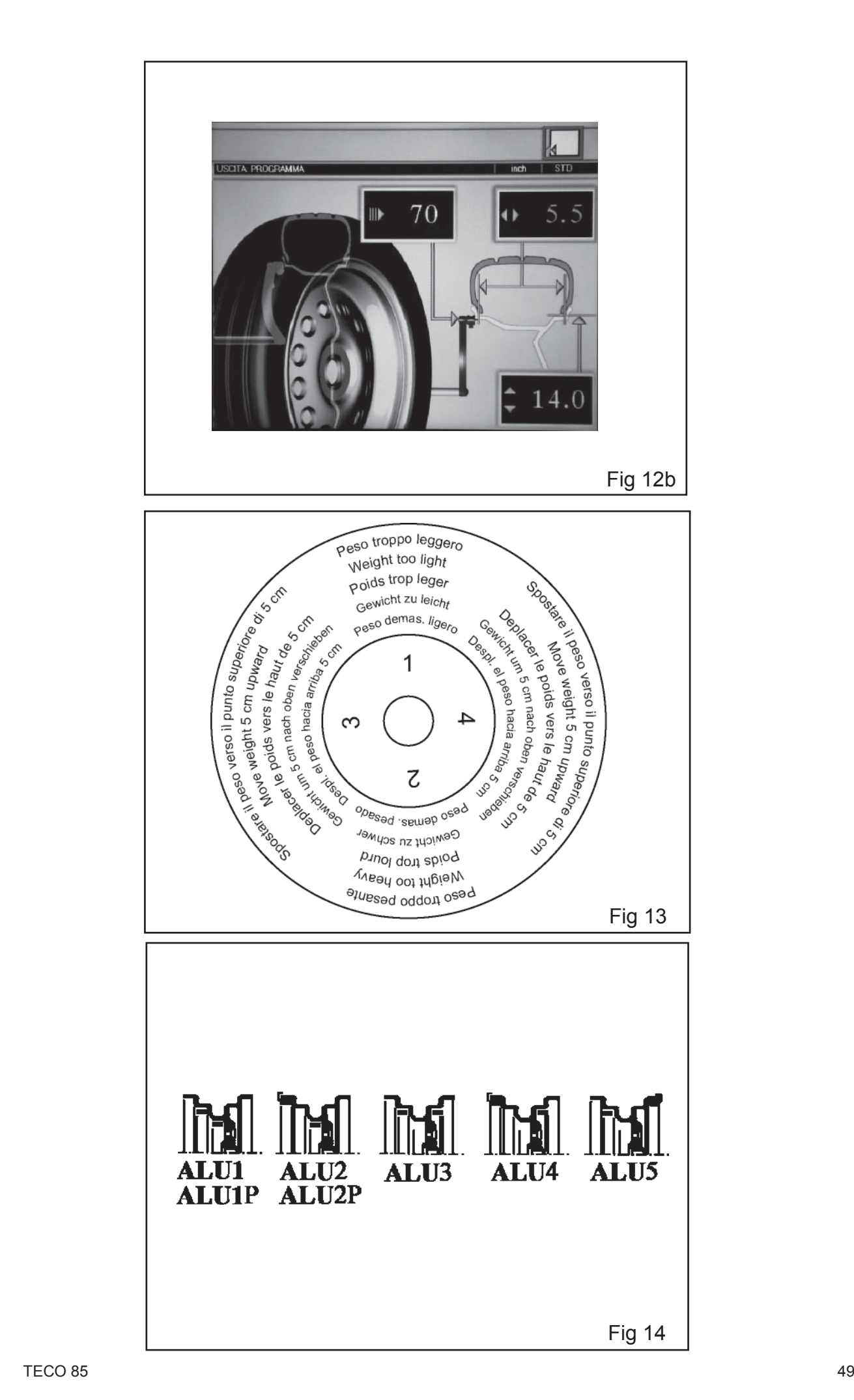

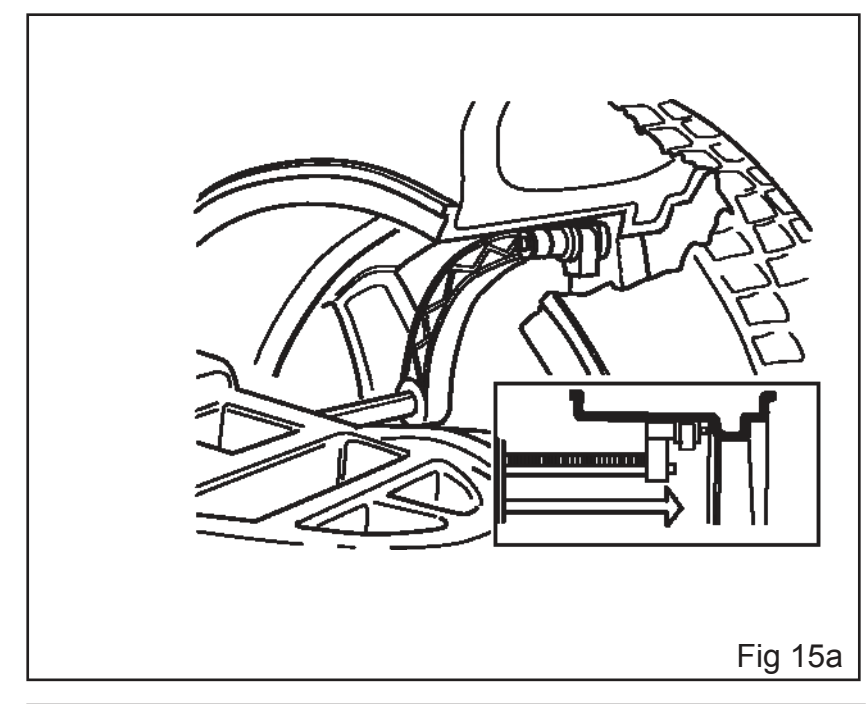

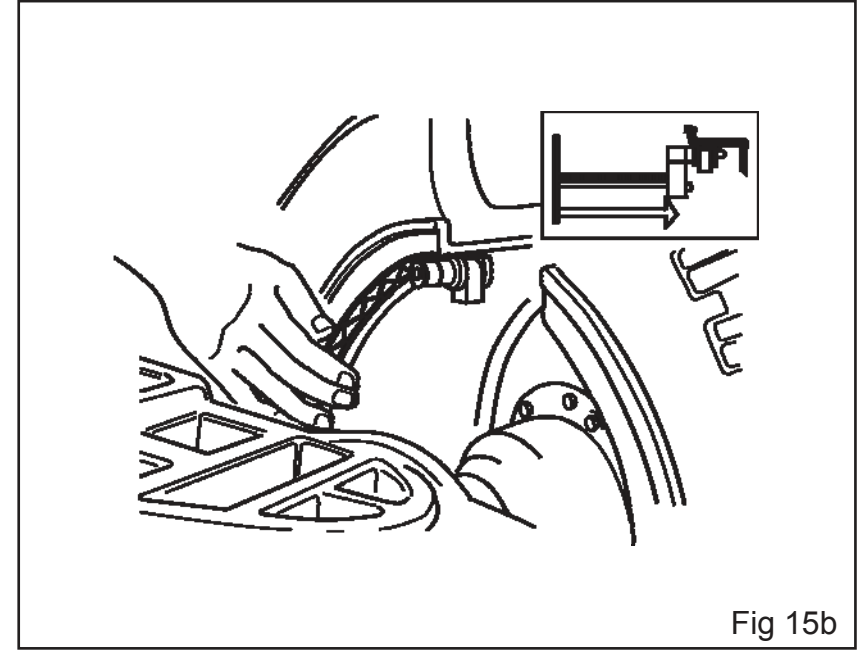

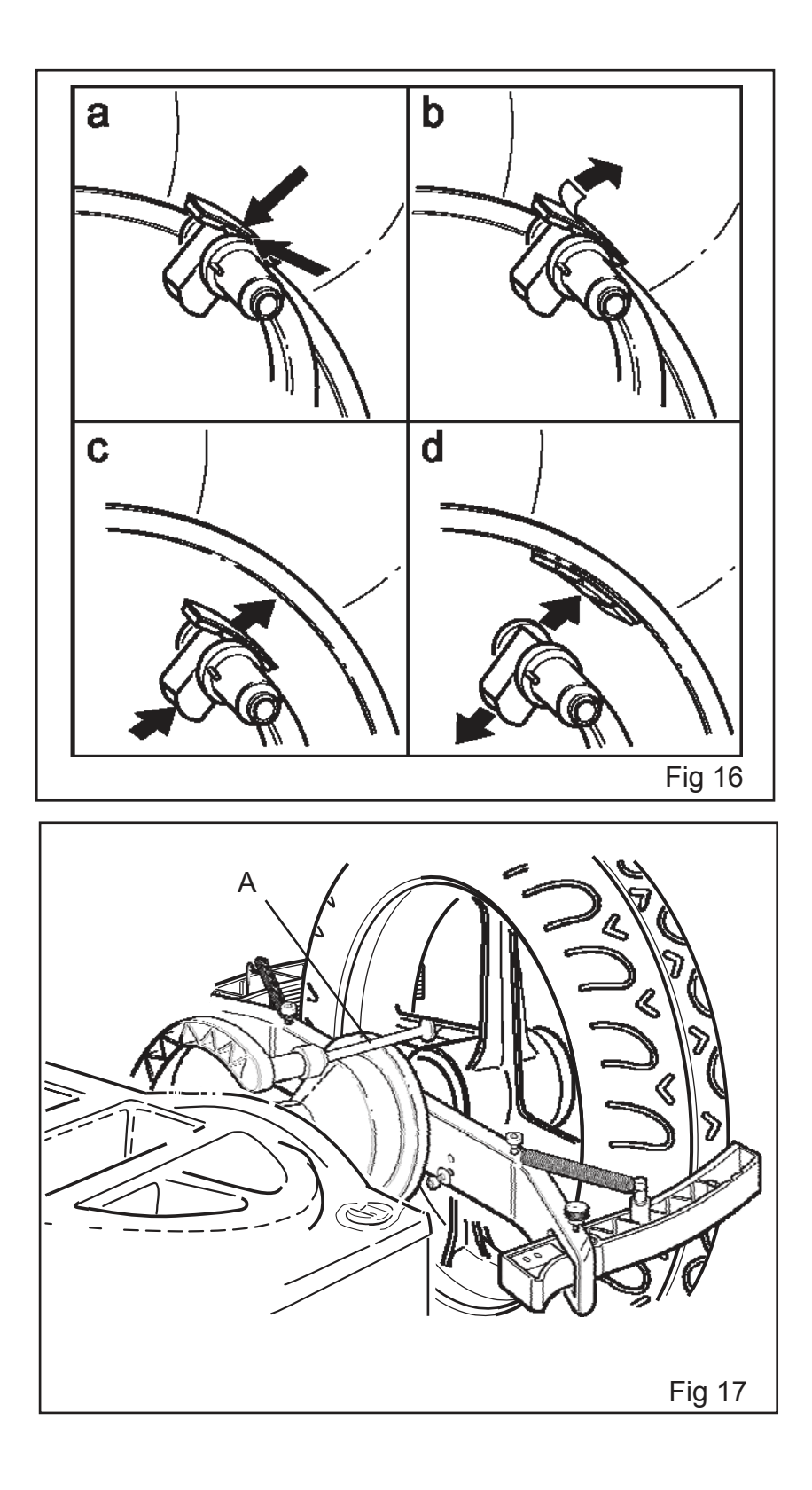

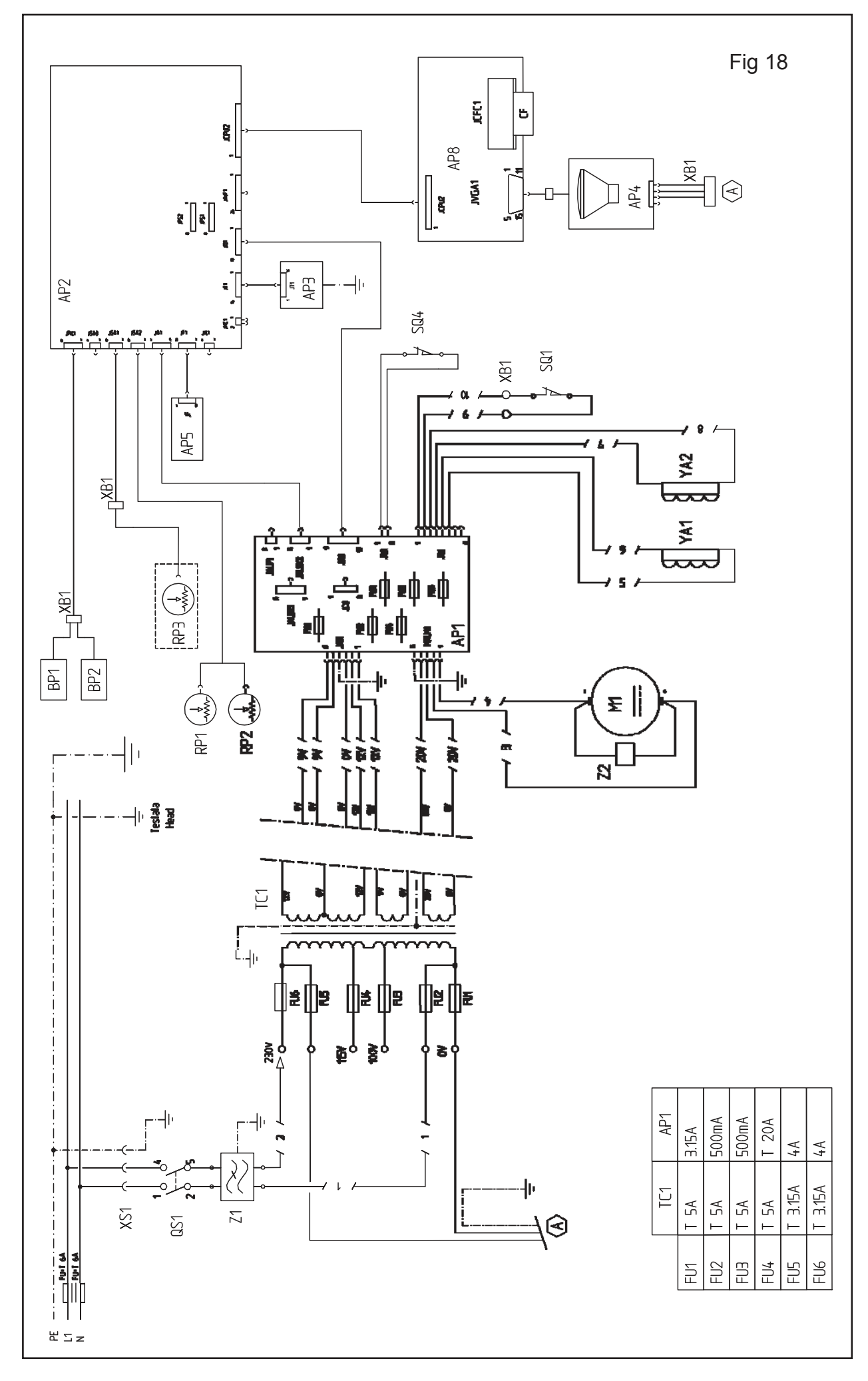

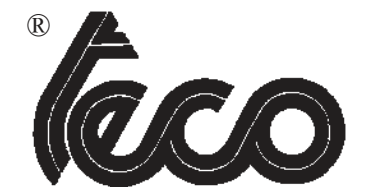

**Automotive Equipment TECO s.r.l. Via Pio La Torre 10 - 42015 Correggio (R.E.) ITALY tel. 0522/631562 - fax 0522/642373 Home Page : www.teco.it - E-mail : teco@teco.it**